# **PROGRAM PEMBELAJARAN AKSARA JEPANG HIRAGANA DAN KATAKANA MENGGUNAKAN JAVA**

Tugas Akhir disusun untuk memenuhi syarat Mencapai gelar Kesarjanaan Komputer pada Program Studi Teknik Informatika Jenjang Program Strata-1

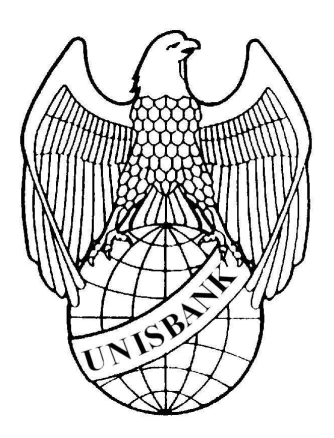

oleh:

SYAHRUL NOER RACHMAD 05.01.53.0046

# FAKULTAS TEKNOLOGI INFORMASI UNIVERSITAS STIKUBANK (UNISBANK)

SEMARANG

# **PERNYATAAN KESIAPAN UJIAN SKRIPSI**

Saya, Syahrul Noer Rachmad, dengan ini menyatakan bahwa Laporan Skripsi yang berjudul:

#### **Program Pembelajaran Aksara Jepang Hiragana Dan Katakana Menggunakan Java**

Adalah benar hasil karya saya dan belum pernah diajukan sebagai karya ilimiah, sebagian atau seluruhnya, atas nama saya atau pihak lain.

> (Syahrul Noer Rachmad) NIM : 05.01.53.0046

Disetujui oleh Pembimbing Kami setuju Laporan tersebut diajukan untuk Ujian Skripsi

Semarang : 19 Pebruari 2013

(Jati Sasongko Wibowo, S.Kom, M.Cs) Pembimbing

# **HALAMAN PENGESAHAN**

Telah dipertahankan di depan tim dosen penguji Tugas Akhir Fakultas Teknologi Informasi, Universitas STIKUBANK (UNISBANK) Semarang dan diterima sebagai salah satu syarat guna menyelesaikan jenjang Program Strata 1, Program Studi Teknik Informatika.

Semarang : ………………………

Ketua

Sekretaris

Anggota

#### MENGETAHUI : UNIVERSITAS STIKUBANK (UNISBANK) SEMARANG

Fakultas Teknologi Informasi Dekan

Dwi Agus Diartono, S.Kom, M.Kom

# **MOTTO DAN PERSEMBAHAN**

#### **MOTTO**

- Hidup adalah perjuangan
- Sabar mengadapi masalah dan bersyukur merupakan salah satu pedoman hidup manusia
- Orang yang bahagia adalah orang yang dijauhkan dari fitnah dan bila dtimpa ujian serta cobaan ia selalu bersabar
- Lupakan kesempurnaan, dan cobalah mengejar kesempurnaan
- Sesungguhnya setelah mengalami kesulitan selalu ada jalan kemudahan
- Tiada hari tanpa instropeksi diri
- buku merupakan jendela informasi dunia

#### **PERSEMBAHAAN**

- 1. Allah S.W.T
- 2. Teman-teman Teknik Informatika.
- 3. Sahabat–sahabat dan saudara –saudara yang memberi semangat.

#### **FAKULTAS TEKNOLOGI INFORMASI UNIVERSITAS STIKUBANK (UNISBANK) SEMARANG**

Program Studi : Teknik Informatika Tugas Akhir Sarjana Komputer Semester Ganjil Tahun 2013

#### **Program Pembelajaran Aksara Jepang Hiragana Dan Katakana Menggunakan Java**

**Syahrul Noer Rachmad NIM : 05.01.53.0046** 

#### **Abstrak**

Bahasa jepang merupakan salah satu bahasa yang masuk dalam standar internasional, akan tetapi bahasa ini menggunakan aksara/abjad yang berbeda dalam penulisan standar international, oleh karna itu orang sering merasa bingung ketika mempelajari bahasa jepang yang memiliki aksara yang komplek, aksara jepang sendiri terbagi menjadi 3 aksara utama yaitu, kanji,hiragana,katakana, dan dari ketiga aksara tersebut hiragana dan katakana adalah aksara yang paling mudah di pelajari bagi pemula dalam pembelajaran aksara jepang sebab huruf tersebut memiliki keterbatasan jumlah layak nya alphabet yang berjumlah 26 huruf, tidak seperti aksara kanji yang komplek dan berjumlah ribuan.

Adapun tujuan yang akan dicapai adalah agar masyarakat yang sedang mempelajari tentang aksara jepang khususnya aksara hiragana dan katakana bisa lebih mudah dalam mempelajari dan mudah mengenali penulisan dan cara membaca aksara tersebut.

Hasil akhir dari penelitian ini adalah pembuatan program pembelajaran aksara jepang hiragana dan katakana menggunakan java sangat perlu untuk mengetahui dasar-dasar pengetahuan tentang aksara jepang hiragana dan katakana serta keterangan terhadap aksara jepang hiragana dan katakan.

#### **Kata Kunci**

Hiragana, Katakana, Java

Semarang : 18 Pebruari 2013

Pembimbing

(Jati Sasongko Wibowo, S.Kom, M.Cs)

#### **KATA PENGANTAR**

Dengan memanjatkan puji syukur kehadirat Allah SWT. yang telah melimpahkan segala rahmat, hidayah dan inayah-Nya kepada penulis sehingga laporan tugas akhir dengan judul **"Program Pembelajaran Aksara Jepang Hiragana Dan Katakana Menggunakan Java"** dapat penulis selesaikan sesuai dengan rencana karena dukungan dari berbagai pihak yang tidak ternilai besarnya. Oleh karena itu penulis menyampaikan terimakasih kepada:

- 1. Dr. Bambang Suko Priyono, MM selaku Rektor Universitas Stikubank Semarang.
- 2. Dwi Agus Diartono, S.Kom, M.Kom, selaku Dekan Fakultas Teknologi Informasi.
- 3. Dewi Handayani UN, S.Kom, M.Kom selaku Ka. Progdi Teknik Informatika.
- 4. Jati Sasongko Wibowo, S.Kom, M.Cs selaku Pembimbing yang telah membantu dan memberikan bimbingan serta pengarahan dalam penulisan Laporan Tugas Akhir ini.
- 5. Dosen-dosen pengampu di Program Studi Teknik Informatika Fakultas Teknologi Informasi Universitas Stikubank Semarang yang telah memberikan ilmu dan pengalamannya masing-masing, sehingga penulis dapat mengimplementasikan ilmu yang telah disampaikan.

Semoga Allah SWT memberikan balasan yang lebih besar kepada beliaubeliau, dan pada akhirnya penulis berharap bahwa penulisan laporan tugas akhir ini dapat bermanfaat dan berguna sebagaimana fungsinya.

Semarang, Pebruari 2013

Penulis

# **DAFTAR ISI**

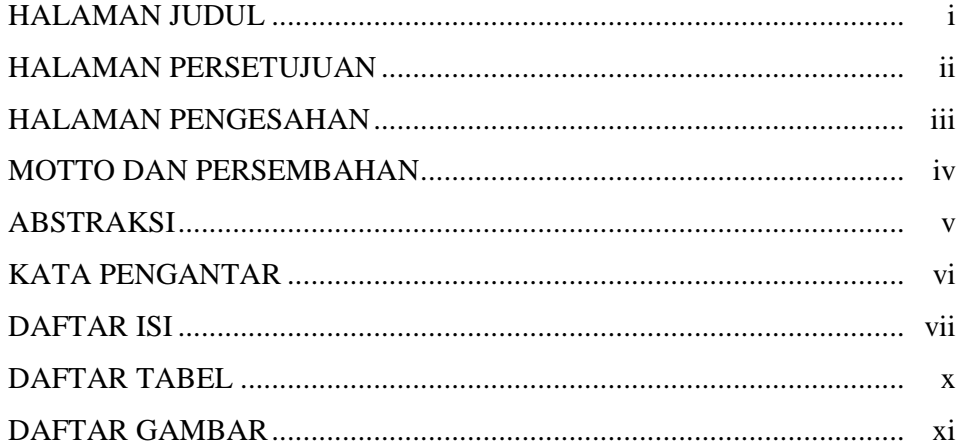

#### BAB I PENDAHULUAN

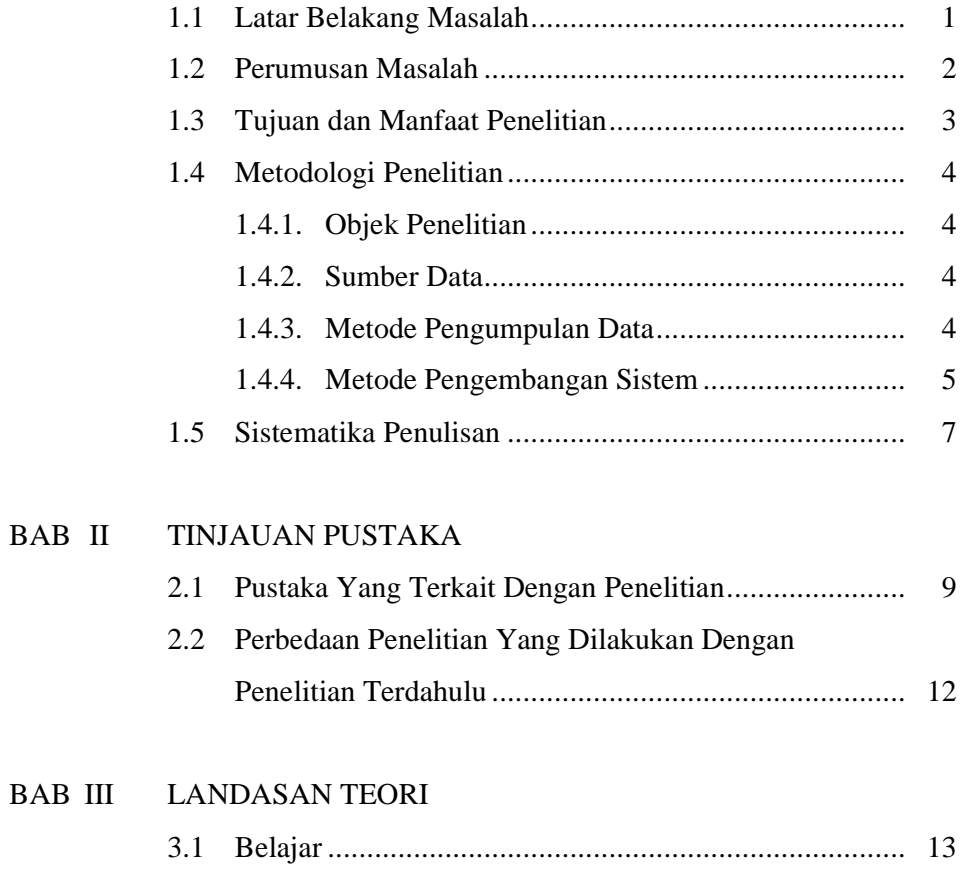

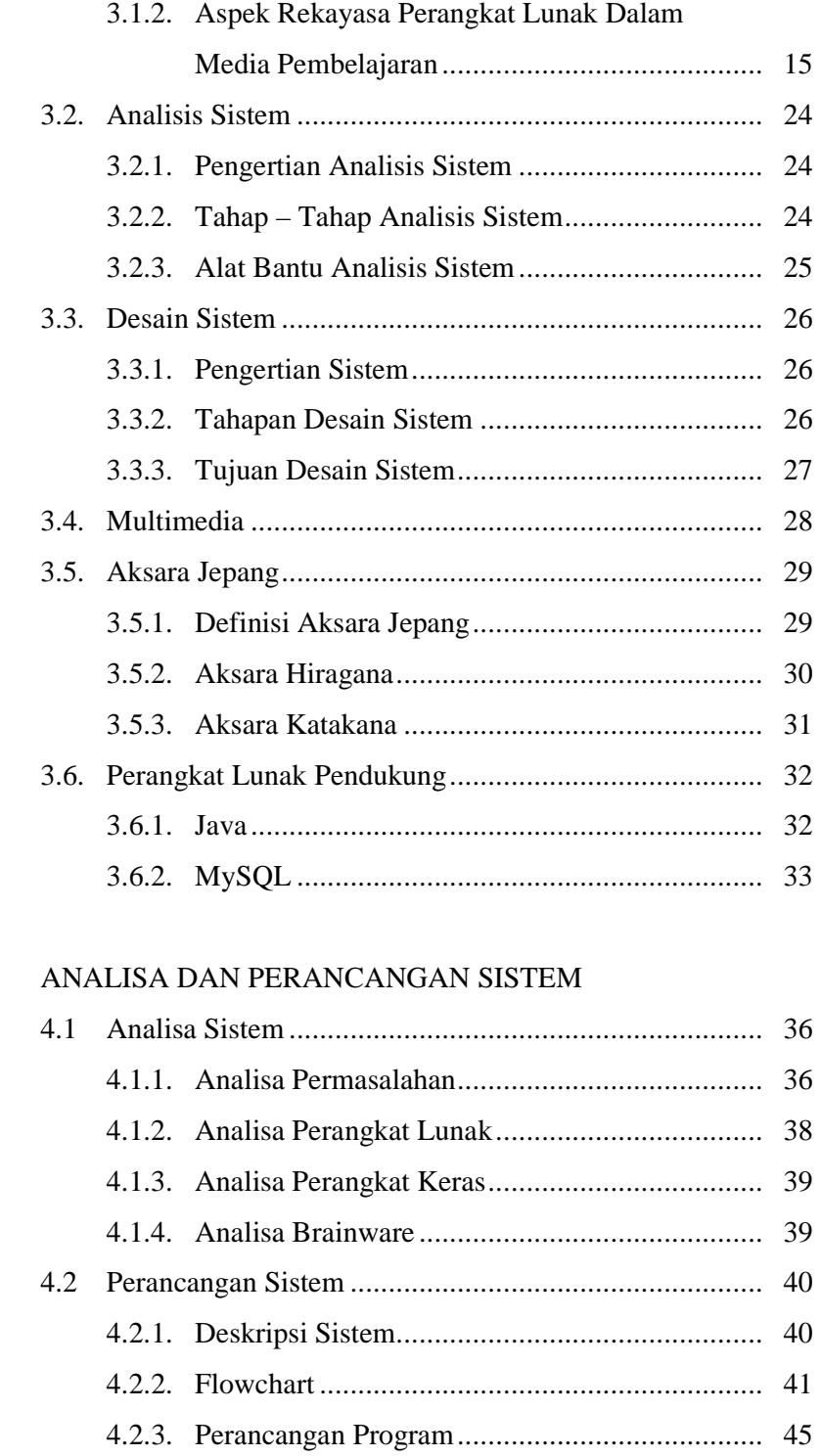

BAB IV

#### BAB V IMPLEMENTASI SISTEM

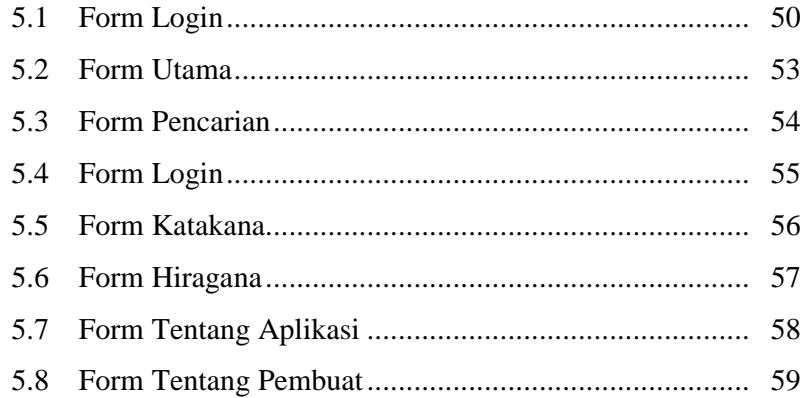

#### BAB VI HASIL PENELITIAN DAN PEMBAHASAN

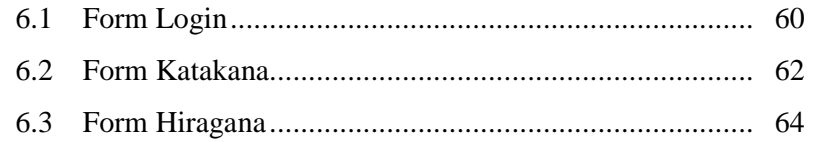

#### **BAB VII PENUTUP**

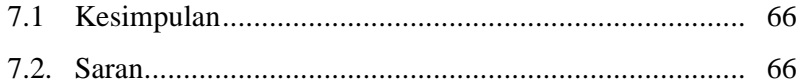

DAFTAR PUSTAKA

# **DAFTAR TABEL**

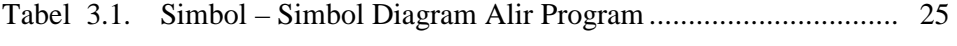

# **DAFTAR GAMBAR**

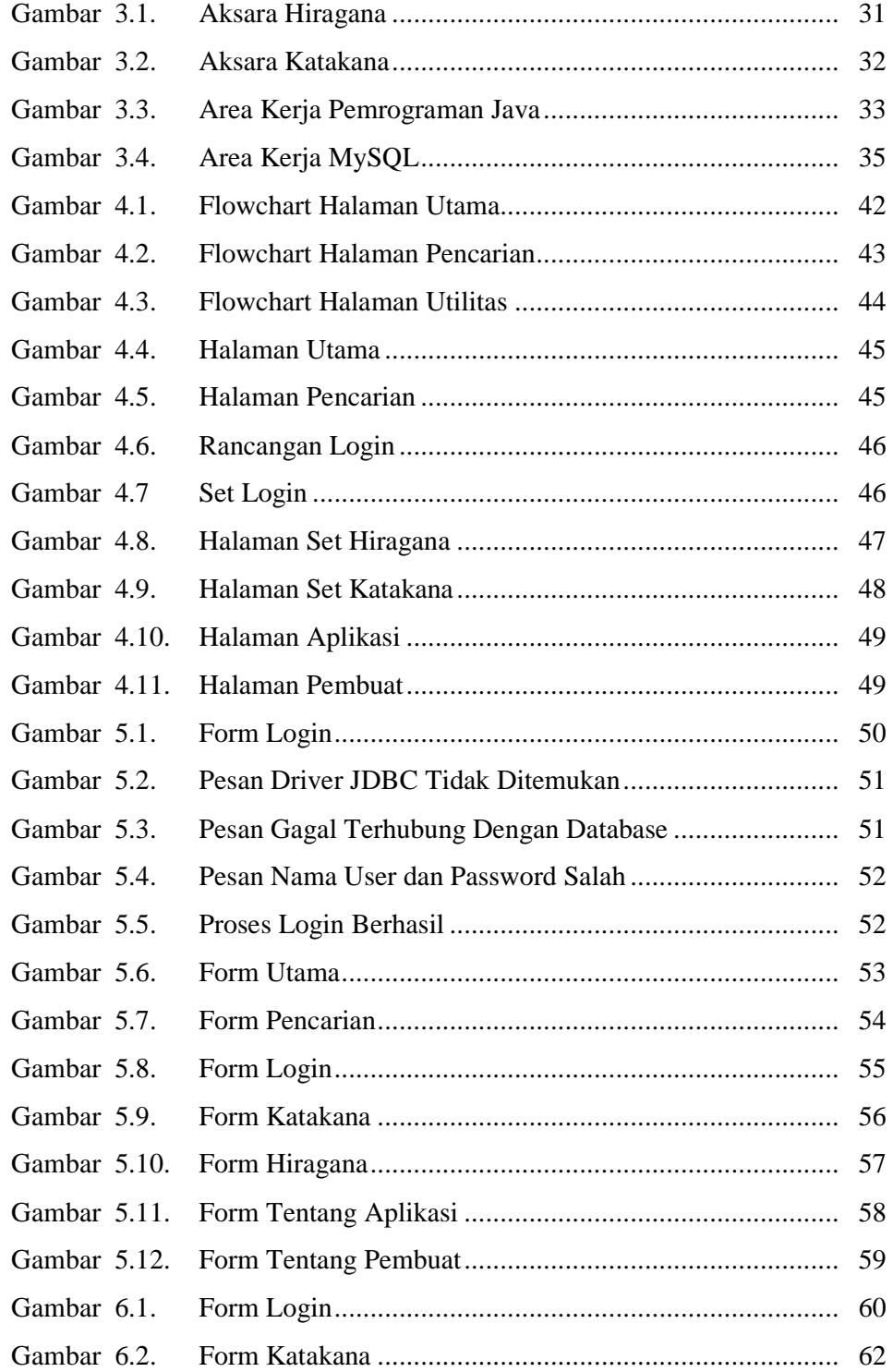

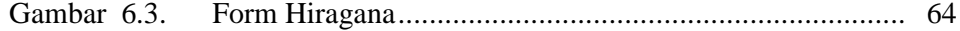

# **BAB I**

# **PENDAHULUAN**

#### **1.1 Latar Belakang Masalah**

Kemajuan teknologi informasi dan teknologi komputer sangat berperan penting dalam memberikan kemudahan untuk mendapatkan suatu informasi.Di era globalisasi ini, ilmu dan teknologi mengalami perkembangan yang semakin meningkat, dan perkembangan pesat dunia komputer juga membawa perubahan besar dalam dunia pembelajaran.

Saat ini masyarakat dunia sedang menghadapi sebuah lingkungan pasar bebas dan masalah globalisasi yang kini sedang terjadi di seluruh pelosok dunia, dan salah satu hal terpenting dalam era globalisasi ini adalah "bahasa", bahasa merupakan kunci pokok dalam bermasyarakat dan berkomunikasi, akan tetapi bahasa yang digunakan dalam dunia ini tidaklah hanya satu bahasa melainkan berjuta bahasa, dan salah satu dari sekian banyak bahasa hanya ada beberapa bahasa yang digunakan dalam standar international dan salah satu nya adalah bahasa jepang, akan tetapi bahasa jepang tidak lah memiliki cara penulisan yang sama dengan abjad standar international,melainkan menggunakan aksara jepang yang dibagi dalam tiga aksara yaitu, kanji,hiragana, dan katakana, dan dasar dari penulisan tersebut adalah aksara hiragana dan katakana yang akan diusung dalam pokok penulisan skripsi ini, dalam pembelajaran bahasa jepang, mau tak mau harus bisa membaca dan menulis aksara jepang yang digunakan dalam seluruh kegiatan masyarakat jepang yang mendominasi dalam bidang informasi teknologi.

Bahasa jepang merupakan salah satu bahasa yang masuk dalam standar internasional, akan tetapi bahasa ini menggunakan aksara/abjad yang berbeda dalam penulisan standar international, oleh karna itu orang sering merasa bingung ketika mempelajari bahasa jepang yang memiliki aksara yang komplek, aksara jepang sendiri terbagi menjadi 3 aksara utama yaitu, kanji,hiragana,katakana, dan dari ketiga aksara tersebut hiragana dan katakana adalah aksara yang paling mudah di pelajari bagi pemula dalam pembelajaran aksara jepang sebab huruf tersebut memiliki keterbatasan jumlah layak nya alphabet yang berjumlah 26 huruf, tidak seperti aksara kanji yang komplek dan berjumlah ribuan,dan tema yang akan diusung dalam penulisan skripsi ini adalah cara pembelajaran aksara hiragana dan katakana yang lebih sederhana dibandingkan aksara kanji. Berdasarkan dari latar belakang tersebut, maka melalui penelitian ini bermaksud merealisasikan masalah tersebut dengan mengambil judul **"Program Pembelajaran Aksara Jepang Hiragana Dan Katakana Menggunakan Java"** 

# **1.2 Perumusan Masalah**

Sesuai dengan permasalahan yang terkait, khususnya yang terjadi di dunia pendidikan, maka dirumuskan suatu permasalahan, yaitu bagaimana cara

merancang dan membangun program bantu pembelajaran penulisan aksara jepang hiragana dan katakana menggunakan pemrograman java

Adapun pembatasan masalah dalam penelitian ini yaitu pada perancangan program pengenalan cara menulis dan membaca aksara jepang hiragana dan katakana, Java, MySQL, JCreator sebagai program pendidikan dalam pembuatan program bantu pembelajaran aksara jepang hiragana dan katakana.

# **1.3 Tujuan dan Manfaat Penelitian**

Tujuan dalam penelitian tugas akhir ini adalah membuat sebuah perangkat lunak yang digunakan untuk mepermudah pembelajaran tentang aksara hiragana dan katakana dengan menggunakan pemrograman java

Manfaat dari penulisan tugas akhir ini diharapkan dapat memberikan manfaat bagi penulis, pengguna, maupun universitas.

1. Bagi Penulis

Melatih penulis untuk membuat sebuah perangkat lunak berbasis pemrograman java mengenai sistem pembelajaran aksara Jepang

2. Bagi Akademik

Membantu menambah bahan pustaka yang digunakan sebagi rujukan penelitian tentang program pembelajaran berbasis pemrograman java

3. Bagi Pembaca

Membantu menambah wawasan para pembaca mengenai program bantu pembelajaran berbasis pemrograman java

# **1.4 Metodologi Penelitian**

Metodologi tergantung pada masalah yang akan dipecahkan, tujuan yang akan dicapai dan berbagai alternative yang mungkin digunakan.

## **1.4.1 Objek Penelitian**

Objek penelitian adalah memperkenalkan serta memberikan kemampuan dasar mengenai objek yang diteliti.

# **1.4.2 Sumber Data**

Adapun untuk mendapatkan data, keterangan serta informasi guna penyusunan tugas akhir ini digunakan sumber data yaitu data sekunder. Data sekunder adalah data yang diperoleh dengan cara tidak langsung untuk menambah pengetahuan dan bahasan melalui studi kepustakan (literatur), website maupun buku- buku terkait.

#### **1.4.3 Metode Pengumpulan Data**

Untuk menentukan data penulis mengumpulkan data dengan menggunakan beberapa metode yaitu

# a. Metode Observasi

Yaitu metode pengumpulan data dengan cara sistematis melalui pengamatan / pencatatan terhadap objek yang diteliti yang dilakukan menurut prosedur dan aturan – aturan data, sehingga dapat diulang kembali oleh peneliti lain. Selain itu hasil observasi itu harus memberikan kemungkinan untuk menafsirkannya secara ilmiah.

b. Metode Interview

Yaitu cara pengumpulan data dengan melakukan tanya jawab langsung antara dua orang atau lebih agar diperoleh penjelasan secara mendetail mengenai hal - hal yang berhubungan dengan masalah yang ada.

c. Metode Kepustakaan

Yaitu cara pengumpulan data dengan menggunakan sumber yang diperoleh dalam literatur, buku - buku, majalah yang berhubungan dengan permasalahan yang diteliti

# **1.4.4 Metode Pengembangan Sistem**

Metode pengembangan sistem yang digunakan adalah metode prototype. Prototype merupakan proses pembuatan model dari perangkat lunak yang akan dibuat atau dikerjakan sehingga pemakai dapat mengetahui hasil yang akan didapat.

Proses yang terjadi dalam prototype antara lain :

1. Analisa

Tahapan ini merupakan tahap awal dalam pembuatan sistem yang memiliki sasaran untuk mendapatkan pengertian mendalam tentang kebutuhan pemakai. Dalam tahapan ini juga dilakukan penerjemahan persyaratan menjadi suatu bentuk representasi yang dapat dievaluasi kualitasnya sebelum peneliti program / coding dilakukan. penganalisaan ini, melakukan pengenalan, diagnosa dan pendefinisian

2. Desain

Tahap ini merupakan langkah awal sebelum memulai pembuatan untuk merekayasa program. Hal ini bertujuan untuk menghasilkan bentuk awal yang nantinya akan digunakan sebagai landasan dalam menyelesaikan keseluruhan program.

3. Membuat Prototype

Tahapan ini merupakan proses pengembangan program bantu pembelajaran aksara Jepang hiragana dan katakana,dengan merencanakan konfigurasi detail program dan merancang secara terperinci .

4. Evaluasi dan Perbaikan

Di tahapan ini peneliti mengevaluasi yang di lakukan terhadap prototype yang telah dibuat, apabila ada perubahan maka perlu diperbaiki sesuai dengan keinginan pemakai.

5. Hasil

Merupakan hasil dari prototype yang dibuat di mana telah sesuai dengan hasil yang diinginkan.

# **1.5 Sistemetika Penulisan**

Agar pembaca dengan mudah mengetahui pokok-pokok bahasan dalam penelitian ini, maka dalam penelitian ini dibagi dalam 5 bab, dimana tiap-tiap bab diuraikan lagi menjadi beberapa sub bab dengan sistematika penyusunan sebagai berikut :

# **BAB I PENDAHULUAN**

Meliputi latar belakang masalah, perumusan masalah, pembatasan masalah, tujuan dan manfaat penelitian, metode penelitian dan sistematika penulisan.

# **BAB II. TINJAUAN PUSTAKA**

Berisi tentang informasi hasil penelitian yang telah dilakukan sebelumnya dan menghubungkan dengan masalah yang sedang diteliti.

# **BAB III LANDASAN TEORI**

 Berisi tentang pembelajaran, analisis sistem, desain sistem, Java, MySQL

# **BAB IV ANALISA DAN PERANCANGAN SISTEM**

Pada bab ini berisi tentang analisa sistem aplikasi yang dibuat, bagan alir program, perancangan desain input dan output.

# **BAB V IMPLEMENTASI SISTEM**

Bab ini menjelaskan tentang implementasi program bantu pembelajaran aksara jepang hiragana dan katakana dengan menggunakan Java di dalam sistem komputer termasuk juga spesifikasi kebutuhan perangkat lunak serta perangkat keras untuk dapat mengimplementasi program bantu pembelajaran serta brainware yang dapat mengoprasikan program ini.

# **BAB VI HASIL PENELITIAN DAN PEMBAHASAN**

Pada bab ini berisi tentang hasil pembahasan dari penelitian program bantu pembelajaran aksara jepang hiragana dan katakana dengan menggunakan Java

# **BAB VII PENUTUP**

Bab ini berisi tentang kesimpulan dan saran pembuatan sistem

# **BAB II**

# **TINJAUAN PUSTAKA**

Pada bagian ini akan dipaparkan penjelasan tentang tinjauan pustaka yang di pakai dalam pembuatan program pembelajaran aksara jepang hiragana dan katakana menggunakan java. Tinjauan pustaka tersebut adalah hasil penelitian terdahulu tentanginformasi hasil penelitian yang telah dilakukan sebelumnya dan menghubungkan dengan masalah yang sedang diteliti.

#### **2.1. Media Pembelajaran Aksara Jawa Dengan Macromedia Flash**

Hasil penelitian terdahulu dibuat oleh Abdur Rahman pada tahun 2007 tentang pengembangkan teknologi Macromedia Flash untuk media pembelajaran interaktif. Bagi dunia pendidikan, dapat dijadikan sebagai masukan, referensi media pembelajaran berbentuk multimedia interaktif. Bagi dunia kebudayaan, memberikan kontribusi dalam upaya pelestarian aksara Jawa berbentuk multimedia interaktif. Prosedur kerja dari pembuatan media pembelajaran aksara jawa adalah menentukan materi, menentukan skenario pembelajaran, menentukan diagram alirprogram, menentukan naskah program, membuat prototipe program, dan yang terakhir adalah uji coba dan evaluasi. Dari hasil uji coba performance sistem, program pembelajaran aksara jawa ini dapat dijalankan pada komputer manapun tanpa proses instalasi. (Abdur Rahman,2007)

#### **2.2. Pengembangan Aplikasi Pembelajaran Penulisan Huruf Arab**

Penelitian terdahulu dilakukan oleh Andhi Yunindra Rochmansyah. Pembuatan Aplikasi Pembelajaran Menulis Huruf Arab menggunakan database sebagai media penyimpanan hasil penulisan untuk masing-masing pengguna yang terdaftar pada database. Untuk menangkap aktifitas yang dilakukan pengguna pada layar digunakan event touch, sedangkan untuk menampilkan keseluruhan pola huruf dan menangani event yang berjalan digunakan surfaceView. Desain blok diagram untuk Aplikasi Pembelajaran Menulis Huruf Arab. ( Andhi Yunindra Rochmansyah, 2012)

# **2.3. Program Aplikasi Pengenalan Pola Katakana**

Penelitian ini dilakukan oleh wawan dana sasmita tahun 2009, yang membahas tentang pembuatan program aplikasi pengenalan pola *Katakana* yang dapat membantu pengguna dalam mempelajari karakter *Katakana* program aplikasi ini dikategorikan dapat berjalan dengan baik apabila program aplikasi ini memiliki tingkat keakuratan antara 70-80% agar program aplikasi ini dapat berjalan dengan lancar, maka program memerlukan masukan dan proses sedemikian rupa. Pola huruf katakana yang dijadikan masukan program merupakan pola huruf katakana dalam bentuk digital yang telah diseragamkan. (Wawan Dana Sasmita,2009)

# **BAB III**

# **LANDASAN TEORI**

#### **3.1. Belajar**

#### **3.1.1. Pengertian Belajar**

Menurut Gagne (1984) belajar didefinisikan sebagai suatu proses dimana suatu organisme berubah perilakunya akibat suatu pengalaman. Galloway dalam Toeti Soekamto (1992: 27) mengatakan belajar merupakan suatu prosesinternal yang mencakup ingatan, retensi, pengolahan informasi, emosi dan factor-faktor lain berdasarkan pengalaman-pengalaman sebelumnya. Sedangkan Morgan menyebutkan bahwa suatu kegiatan dikatakan belajar apabila memiliki tiga ciri-ciri sebagai berikut.

- 1. Belajar adalah perubahan tingkah laku
- 2. Perubahan terjadi karena latihan dan pengalaman
- 3. Perubahan tersebut harus bersifat permanen dan tetap ada untuk waktu yang cukup lama.

Belajar pada dasarnya berbicara tentang bagaimana tingkah laku seseorang berubah sebagai akibat pengalaman (Snelbeker : 1974 dalam Toeti 1992:10). Dari pengertian di atas dapat dibuat kesimpulan bahwa agar terjadi proses belajar atau terjadinya perubahan tingkah laku sebelum kegiatan belajar mengajar dikelas seorang guru perlu menyiapkan atau merencanakan berbagai

pengalaman belajar yang akan diberikan pada siswa dan pengalaman belajar tersebut harus sesuai dengan tujuan yang ingin dicapai. Proses belajar itu terjadi secara internal dan bersifat pribadi dalam diri siswa, agar proses belajar tersebut mengarah pada tercapainya tujuan dalam kurikulum maka guru harus merencanakan denganseksama dan sistematis berbagai pengalaman belajar yang memungkinkan perubahan tingkah laku siswa sesuai dengan apa yang diharapkan. Aktifitas guru untuk menciptakan kondisi yang memungkinkan proses belajar siswa berlangsung optimal disebut dengan kegiatan pembelajaran. Dengan kata lain pembelajaran adalah proses membuat orang belajar. Guru bertugas membantu orang belajar dengan cara memanipulasi lingkungan sehingga siswa dapat belajar dengan mudah, artinya guru harus mengadakan pemilihan terhadap berbagai starategi pembelajaran yang ada, yang paling memungkinkan proses belajar siswa berlangsung optimal. Dalam pembelajaran proses belajar tersebut terjadi secara bertujuan dan terkontrol ( Arief Sukadi 1984:8).

Pembelajaran adalah proses interaksi peserta didik dengan pendidik dan sumber belajar pada suatu lingkungan belajar. Pembelajaran merupakan bantuan yang diberikan pendidik agar dapat terjadi proses pemerolehan ilmu dan pengetahuan, penguasaan kemahiran dan tabiat, serta pembentukan sikap dan kepercayaan pada peserta didik. Dengan kata lain, pembelajaran adalah proses

untuk membantu peserta didik agar dapat belajar dengan baik. Proses pembelajaran dialami sepanjang hayat seorang manusia serta dapat berlaku di manapun dan kapanpun. Pembelajaran mempunyai pengertian yang mirip dengan pengajaran, walaupun mempunyai konotasi yang berbeda. Dalam konteks pendidikan, guru mengajar supaya peserta didik dapat belajar dan menguasai isi pelajaran hingga mencapai sesuatu objektif yang ditentukan (aspek kognitif), juga dapat mempengaruhi perubahan sikap (aspek afektif), serta keterampilan (aspek psikomotor) seseorang peserta didik. Pengajaran memberi kesan hanya sebagai pekerjaan satu pihak, yaitu pekerjaan guru saja. Sedangkan pembelajaran juga menyiratkan adanya interaksi antara guru dengan peserta didik. ( http://id.wikipedia.org )

#### **3.1.2. Aspek Rekayasa Perangkat Lunak Dalam Media Pembelajaran**

Media pembelajaran yang terdiri dari media presentasi pembelajaran (alat batu guru untuk mengajar) dan perangkat lunak pembelajaran mandiri (alat bantu siswa belajar mandiri) adalah suatu perangkat lunak. Baik tidaknya sebuah perangkat lunak, biasanya menunjukkan bagaimana kualitas perangkat lunak tersebut. media pembelajaran yang baik adalah yang memenuhi parameter parameter berdasarkan disiplin ilmu rekayasa perangkat lunak. Kriteria penilaian dalam aspek rekayasa perangkat lunak yang akhirnya disetujui dalam diskusi di tim penyusun (LIPI, Pustekkom, IlmuKomputer.Com) adalah seperti di bawah:

1. Efektif dan Efisien dalam Pengembangan Maupun Penggunaan Media Pembelajaran.

Seringkali sebuah program yang sepertinya berukuran kecil dan memiliki fitur yang tidak terlalu rumit, tetapi berjalan sangat lamban. Kalau seandainya saja setiap komputer memiliki kecepatan yang tidak terbatas dan memory (RAM) yang bebas tidak terbatas, maka tentu tidak akan menjadi masalah. Tetapi setiap komputer memiliki kecepatan terbatas, memory ( RAM ) terbatas dan kapasitas penyimpanan tetap (hardisk) terbatas. Oleh karena itu, penting untuk mengatur pemakaian resource ( CPU, RAM dan hardisk ) tersebut secara efektif dan efisien. Kelambatan, rendahnya respon dan throughput biasanya terjadi karena pembuat tidak memikirkan efesiensi sumber daya yang terserap oleh program. Misalnya untuk pemakaian gambargambar yang ditampilkan dalam ukuran kecil, pembuat tetap menggunakan gambar asli yang beresolusi tinggi, tidak melakukan usaha-usaha kompresi dan pemotongan yang tepat. Sebaliknya, ada pula gambar yang seharusnya memakai resolusi tinggi, tetapi digunakan gambar yang beresolusi rendah.

Hal lain yang memungkinkan tidak efisiennya pemakaian resource adalah penggunaan algoritma yang kurang tepat Misalnya untuk pekerjaan pengurutan (*sorting*) sebuah kumpulan data, pembuat tidak memanfaatkan algoritma - algoritma sorting

yang terkenal efektif seperti, insertion - sort, merge - sort dan lain - lain. Misalnya ada komputer A dengan kecepatan 100 kali lebih cepat dari komputer B, yang menjalankan algoritma yang berbeda untuk masalah yang sama. Kalau kita dapat memilih algoritma yang lebih tepat dan efisien di komputer B, maka program dapat saja berjalan lebih cepat 10 kali lipat di komputer B.

Salah satu kasus yang sering muncul adalah, karena terlalu bersemangat, pembuat media pembelajaran, menampilkan semua pustaka gambar yang di miliki dan efek - efek animasi dan simulasi yang di kuasai ke dalam media pembelajaran, meskipun tidak terlalu penting dan efektif dalam membantu proses pembelajaran.

2. Reliabilitas (Kehandalan).

Program dikatakan reliable atau handal bila program dapat berjalan dengan baik, tidak mudah hang, crash atau berhenti pada saat pengoperasian. Kehandalan program juga dinilai dari seberapa jauh dapat tetap berjalan meskipun terjadi kesalahan pada pengoperasian ( *error tolerance* ). Pengguna memerlukan feedback sesuai dengan kondisi sistem ( termasuk berapa lama pengguna harus menunggu, dan lain – lain ).

3. Maintainabilitas (Dapat Dipelihara / Dikelola dengan Mudah).

Struktur program disusun dengan algoritma,alur penyajian, pengorganisasian,dan keterkaitan antar bagian sehingga mudah dalam modifikasi. Kode atau script tetap sederhana dan mudah dipahami meskipun menjalankan fungsi yang kompleks. Kode bersifat modular dengan dokumentasi pada tiap bagian yang memudahkan dalam modifikasi dan perubahan ( maintenance ). Sehingga siapa saja yang ingin merubah / memperbaiki / menambah fitur program dapat dengan mudah melakukannya. Selain penambahan fitur, hal yang sering dilakukan oleh programer adalah menemukan bug dalam programnya. Justru ada pernyataan bahwa membersihkan bug adalah 60% dari pekerjaan seorang programer.

Semakin sedikit kode program yang di tuliskan, semakin kecil keperluan agar kode atau program maintainable. Semakin banyak kode program yang di tuliskan, sehingga semakin perlu dalam memikirkan maintainabilitas program tersebut.

4. Usabilitas (Mudah Digunakan dan Sederhana dalam Pengoperasiannya).

Media pembelajaran, ketersediaan tooltip, help, icon, logo, tombol, dan sebagainya akan sangat membantu pengguna yang baru pertama kali menggunakan media tersebut. Desain dan tata letak navigasi sangat membantu pengguna untuk

memanfaatkan media tersebut. Apabila terjadi kesalahan pada program (*error*) maka ditampilkan pesan dengan bahasa yang mudah dipahami oleh pengguna.

Konsistensi bentuk dan letak navigasi juga mempengaruhi kenyamanan pengguna ketika menghayati informasi yang tersirat dalam media pembelajaran. Dengan hanya melihat tampilan awal, pengguna dapat mengetahui kondisi program dan dapat menentukan aksi-aksi alternatif. Semua pilihan dan bahan tampak sehingga mudah dicari bilamana diperlukan tanpa mengganggu pengguna dengan informasi yang berlebihan. Pengguna juga dapat dengan sangat mudah menebak, memperkirakan bahkan menentukan relasi antara aksi dan hasil, antara control - kontrol dan efek yang ditimbulkannya, antara status perangkat lunak dan apa yang tampak.

5. Ketepatan Pemilihan Jenis Aplikasi / Perangkat lunak / Tool untuk Pengembangan.

Karya media pembelajaran dikembangkan dengan aplikasi dan perangkat yang tepat sesuai dengan kebutuhan pengembang. Contohnya adalah untuk membuat desain grafis, tentu harus menggunakan perangkat lunak pengolah grafis, dan bukan perangkat lunak (aplikasi) yang diciptakan untuk mengolah kata. Contoh lain, untuk membuat presentasi, akan

lebih mudah dikembangkan dengan perangkat lunak untuk membuat presentasi. Demikian juga tentang pemanfaatan tool yang tepat dan lebih mudah dalam pembuatan animasi, simulasi, test, dan fitur-fitur yang lain.

6. Kompatibilitas (Media Pembelajaran Dapat Diinstalasi / Dijalankan di Berbagai Perangkat keras dan Perangkat lunak yang Ada).

Perkembangan perangkat lunak dan perangkat keras sudah cukup banyak bervariasi, semakin tinggi spesifikasinya, semakin tinggi kecepatan prosesnya. Bila dulu kecepatan akses RAM paling tinggi 8 MB, saat ini kecepatannya berkali lipat hingga 1 GB, CD ROM yang dulu kecepatan bacanya paling tinggi 4X saat ini CD ROM sudah umum dan memiliki banyak fungsi dengan kapasitas kecepatan yang tinggi, seperti CD-RW dengan speed hingga 52X bahkan ada yang mampu membaca DVD, demikian juga dengan Perangkat lunak Aplikasi, bila dulu aplikasinya sederhana dan cukup panjang proses menjalankan berbagai aplikasi didalamnya, saat ini aplikasi sudah sangat indah dengan tampilan grafis yang baik dan animatif, dengan navigasi yang mudah dan cepat dalam proses menjalankan aplikasinya.

Belajar akan lebih baik, jika setiap orang bisa bekerja dimanapun tanpa ada hambatan spesifikasi komputer dan perangkat lunak yang dipersyaratkan untuk menjalankannya, oleh

karenanya hasil karya yang baik kendaknya dapat dijalankan diberbagai kondisi perangkat keras dan sofware yang beragam, artinya bisa dijalankan didalam spesifikasi komputer yang paling rendah sekalipun, bisa dijalankan dengan Operating Sistem dengan platform apapun dan versi manapun, mulai dari yang awal hingga yang terbaru, dan perangkat lunak yang tidak dibatasi oleh versi keluaran baik versi awal maupun versi yang terbaru.

7. Pemaketan Program Media Pembelajaran Terpadu dan Mudah Dalam Eksekusi.

Media pembelajaran terpaket dengan baik. Proses instalasi berjalan secara otomatis dengan menggunakan Autorun. Dengan sekali install, program langsung dapat digunakan tanpa perlu melakukan instalasi lain satu persatu ( plugin, dan sebagainya) atau proses rebooting komputer. Shorcut/icon secara otomatis muncul setelah proses instalasi dengan nama yang mudah diidentifikasi. Fitur untuk uninstall program disediakan untuk membantu pengguna apabila sudah tidak memerlukan program tersebut. Program dapat juga dikembangkan tanpa proses instalasi, artinya dengan satu klik semua berjalan dengan sendiri. Hal ini semakin memudahkan pengguna terutama untuk siswa - siswa yang kurang dalam mengenal komputer.

8. Dokumentasi Program Media Pembelajaran Yang Lengkap.

Definisi rekayasa perangkat lunak menurut Ian Sommerville adalah: "Program komputer dan dokumentasi yang berhubungan". Jadi tidak boleh dilupakan bahwa sebutan perangkat lunak itu tidak hanya untuk program komputer, tetapi juga termasuk dokumentasi dan konfigurasi data yang berhubungan yang diperlukan untuk membuat program beroperasi dengan benar. Dengan definisi ini otomatis keluaran ( output ) produksi perangkat lunak disamping program komputer juga dokumentasi lengkap berhubungan dengannya. Ini yang kadang kurang dipahami oleh pengembang, sehingga menganggap cukup memberikan program yang jalan ( running program ) ke pengguna.

Dokumentasi media pembelajaran yang dibuat harus meliputi: petunjuk instalasi ( jelas, singkat, lengkap ), trouble shooting (jelas, terstruktur, dan antisipatif), desain program ( jelas, menggambarkan alur kerja program ). Dokumentasi, selain berorientasi ke kemudahan pengguna dengan adanya help, readme, panduan penggunaan, dan sebagainya, juga berorientasi pada pengembang yang diimplikasikan pada lengkapnya dokumentasi dan penjelasan pada kode program sehingga memudahkan dalam modifikasi.

9. Reusabilitas ( Sebagian atau Seluruh Program Media Pembelajaran dapat Dimanfaatkan Kembali untuk Mengembangkan Media Pembelajaran Lain ).

Eric S. Raymond, seorang tokoh programmer opensource mengatakan "*Good programmers know what to write. Great ones know what to rewrite and reuse*". Setelah level membuat terlewati, seorang pengembang harus meningkatkan kemampuan diri untuk tidak hanya berorientasi membuat, tapi juga berorientasi ke bagaimana fitur dan fungsi program kita supaya dapat digunakan lagi di program lain dengan mudah. Bagaimana kita mendesain sebuah source kode ( kode sumber ), icon, logo, tombol dan sebagainya sehingga dengan mudah dapat digunakan kembali ( reuse ) pada program media pembelajaran lain, itulah arti dari reusabilitas.

Template menu, icon, logo, tombol, dan sebagainya yang telah dibuat dapat dengan mudah digunakan untuk program lain. Library ( DLL, API, dan sebagainya ) juga dikemas dengan baik sehingga dapat dimanfaatkan oleh program lain. Program tersusun secara modular, hal ini mempermudah penggunaan kembali ( reusabilitas ).

#### **3.2. Analisis Sistem**

#### **3.2.1. Pengertian Analisis Sistem**

Menurut Jogiyanto H.M ( 2001 : 129 ) analisis sistem (*systems analysis)* dapat didefinisikan sebagai penguraiaan dari suatu sistem informasi yang utuh kedalam bagian – bagian komponenya dengan maksud untuk mengidentifikasikan dan mengevaluasi permasalahan – permasalahan, kesempatan – kesempatan, hambatan – hambatan yang terjadi dan kebutuhan – kebutuhan yang diharapkan, sehingga dapat diusulkan perbaikan – perbaikanya.

#### **3.2.2. Tahap – Tahap Analisis Sistem**

Menurut Jogiyanto H.M ( 2001 : 130 ) didalam tahap analisis sistem terdapat langakah – langkah dasar yang harus dilakukan oleh analisis sistem sebagai berikut :

1. Mengidentifikasikan masalah (*Identify)* 

Langkah pertama yang dilakukan terhadap analisis sistem, yaitu dapat mendefinisikan masalah sebagai suatu pertanyaan untuk dipecahkan.

- 2. Memahami kerja dari sistem yang ada ( *understand)*  Dengan mempelajari secara rinci sistem yang ada di operasi.
- 3. Menganalisis sistem ( *analyze )*

Langkah ini dilakukan berdasarkan data yang diperoleh dari hasil penelitian yang telah dilakukan. Seorang analisis perlu menganalisa masalah yang terjadi untuk dapat menemukan jawaban dan apa yang menyebabkan masalah timbul.

4. Membuat laporan hasil analisis *( report )* 

Setelah melakukan analisa terhadap hasil penelitian, langkah berikutnya adalah menyusun / membuat laporan hasil analisis..

### **3.2.3. Alat Bantu Analisis Sistem**

Alat Bantu yang dipakai dalam analisis sistem adalah diagram alir dokumen ( *Flow Of Document* ). Dan diagram alir sistem ( *Flow Of System* ). Adapun simbol – simbol yang digunakan adalah sebagai berikut :

Tabel 3.1. Simbol – Simbol Diagram Alir Program Sumber : Jogiyanto H.M ( 2001 : 743 )

| Gambar | <b>Nama</b>        | Keterangan                                                             |
|--------|--------------------|------------------------------------------------------------------------|
|        | Input / Output     | Digunakan untuk<br>mewakili data input /<br>output                     |
|        | Proses             | Digunakan untuk<br>mewakili suatu<br>proses                            |
|        | Keputusan          | Digunakan untuk<br>suatu penyelesaian<br>kondisi didalam<br>program    |
|        | Proses ke definisi | Untuk menunjukan<br>suatu oprasi yang<br>ditunjukan ke tempat<br>lain. |

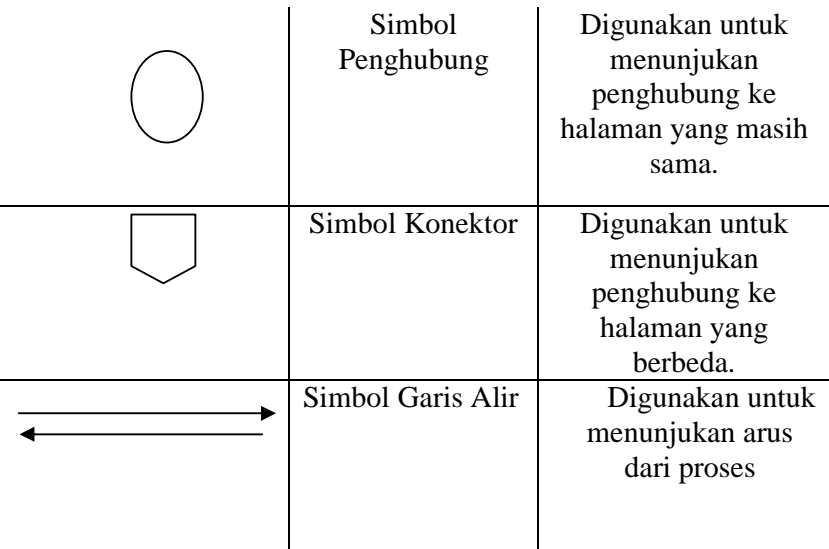

#### **3.3. Desain Sistem**

#### **3.3.1. Pengertian Sistem**

Menurut Jogiyanto H.M ( 2001 : 196 ) desain sistem sebagai gambaran perencanaan dan pembuatan sketsa atau pengaturan dari beberapa elemen yang terpisah kedalam satu kesatuan yang utuh dan berfungsi.

#### **3.3.2. Tahapan Desain Sistem**

Menurut Jogiyanto H.M ( 2001 : 197 ) tahap desain sistem adalah sebagai berikut :

- 1. Tahap setelah analisis dari siklus pengembangan sistem.
- 2. Pendefinisian dari kebutuhan kebutuhan fungsional.
- 3. Persiapan untuk rancang bangun implementasi.
- 4. Menggambarkan bagaimana suatu sistem dibentuk.
- 5. Yang dapat berupa penggambaran, perencanaa, dan pembuatan sketsa atau pengaturan dari beberapa elemen yang terpisah ke dalam satu kesatuan yang utuh dan berfungsi.
- 6. Termasuk menyangkut mengkonfigurasi dari komponen komponen perangakat lunak dan perangkat keras dari suatu sistem.

### **3.3.3. Tujuan Desain Sistem**

Menurut Jogianto H.M ( 2001 : 197 ) untuk mencapai tujuan ini, analisis sistem harus dapat mencapai sasaran – sasaran sebagai berikut ini :

- 1. Desain sistem harus berguna, mudah dipahami dan nantinya mudah digunakan. Ini berarti bahwa data harus mudah ditangkap, metode – metode harus mudah diterapkan dan informasi harus mudah dihasilkan serta mudah dipahami dan digunakan.
- 2. Desain sistem harus dapat mendukung tujuan utama perusahaan sesuai dengan yang telah didefinisikan pada tahap perencanaan sistem yang dilanjutkan pada tahap analisis sistem.
- 3. Desain sistem harus efisien dan efektif untuk dapat mendukung pengolahan transaksi, pelaporan manajemen dan mendukung keputusan yang akan dilakukan oleh manajemen, termasuk tugas – tugas yang lainnya yang tidak dilakukan oleh komputer.
- 4. Desain sistem harus dapat mempersiapkan rancang bangun yang terinci untuk masing – masing komponen dari sistem informasi

27

yang meliputi data dan informasi, simpanan data, metode – metode, prosedur – prosedur, orang – orang, perangkat keras, perangkat lunak dan pengendalian intern. : Jogiyanto H.M, (2001 : 187 ).

### **3.4. Multimedia**

Multimedia adalah penggunaan komputer untuk menyajikan dan menggabungkan teks, suara, gambar, animasi dan video dengan alat bantu dan koneksi sehingga pengguna dapat, berinteraksi, berkarya dan berkomunikasi. Multimedia sering digunakan dalam dunia hiburan. Selain dari dunia hiburan, Multimedia juga diadopsi oleh dunia Game.

Multimedia dimanfaatkan juga dalam dunia pendidikan dan bisnis. Di dunia pendidikan, multimedia digunakan sebagai media pengajaran, baik dalam kelas maupun secara sendiri-sendiri. Di dunia bisnis, multimedia digunakan sebagai media profil perusahaan, profil produk, bahkan sebagai media kios informasi dan pelatihan dalam sistem e-learning.

Pada awalnya multimedia hanya mencakup media yang menjadi konsumsi indra penglihatan (gambar diam, teks, gambar gerak video, dan gambar gerak rekaan/animasi), dan konsumsi indra pendengaran (suara). Dalam perkembangannya multimedia mencakup juga kinetik (gerak) dan bau yang merupakan konsupsi indra penciuman. Multimedia mulai memasukkan unsur kinetik sejak diaplikasikan pada pertunjukan film 3

28

dimensi yang digabungkan dengan gerakan pada kursi tempat duduk penonton. Kinetik dan film 3 dimensi membangkitkan sens rialistis.

Bau mulai menjadi bagian dari multimedia sejak ditemukan teknologi reproduksi bau melalui telekomunikasi. Dengan perangkat input penditeksi bau, seorang operator dapat mengirimkan hasil digitizing bau tersebut melalui internet. Pada komputer penerima harus tersedia perangkat output berupa mesin reproduksi bau. Mesin reproduksi bau ini mencampurkan berbagai jenis bahan bau yang setelah dicampur menghasilkan output berupa bau yang mirip dengan data yang dikirim dari internet. Dengan menganalogikan dengan printer, alat ini menjadikan feromon-feromor bau sebagai pengganti tinta. Output bukan berupa cetakan melainkan aroma.

### **3.5. Aksara Jepang**

#### **3.5.1. Definisi Aksara Jepang**

Tulisan bahasa Jepang berasal dari tulisan bahasa China (漢字/kanji) yang diperkenalkan pada abad keempat Masehi. Sebelum ini, orang Jepang tidak mempunyai sistem penulisan sendiri. Tulisan Jepang terbagi kepada tiga:

- 1. Aksara Kanji (漢字)
- 2. Aksara Hiragana (ひらがな)
- 3. Aksara Katakana (カタカナ)

Keduanya berunsur daripada tulisan kanji dan dikembangkan pada abad kedelapan Masehi oleh rohaniawan Buddha untuk membantu melafazkan karakter-karakter China.

Kedua aksara terakhir ini biasa disebut kana dan keduanya terpengaruhi fonetik bahasa Sansekerta. Hal ini masih bisa dilihat dalam urutan aksara Kana. Selain itu, ada pula sistem alihaksara yang disebut romaji. Bahasa Jepang yang kita kenal sekarang ini, ditulis dengan menggunakan kombinasi aksara Kanji, Hiragana, dan Katakana. Kanji dipakai untuk menyatakan arti dasar dari kata (baik berupa kata benda, kata kerja, kata sifat, atau kata sandang). Hiragana ditulis sesudah kanji untuk mengubah arti dasar dari kata tersebut, dan menyesuaikannya dengan peraturan tata bahasa Jepang.

#### **3.5.2. Aksara Hiragana**

Hiragana (ひらがな、平仮名) adalah suatu cara penulisan bahasa Jepang dan mewakili sebutan sukukata. Pada masa silam, ia juga dikenali sebagai onna de (女手) atau 'tulisan wanita' karena biasa digunakan oleh kaum wanita. Kaum lelaki pada masa itu menulis menggunakan tulisan Kanji dan Katakana. Hiragana mula digunakan secara luas pada abad ke-10 Masehi. Seluruh huruf hiragana melambangkan semua suara yang muncul dalam bahasa Jepang.

|                   |                | huruf hidup                 |                 |                  | yōon                 |                       |                |  |
|-------------------|----------------|-----------------------------|-----------------|------------------|----------------------|-----------------------|----------------|--|
| あa                | $\mathbf{b}$ i | 3u                          | λe              | おの               | (ya)                 | (yu)                  | (yo)           |  |
| th ka             | きki            | k                           | It ke           | $E$ ko           | ぎゃ kya               | ぎゅ kyu                | きょkyo          |  |
| à sa              | $b$ shi        | す su                        | t se            | 750              | しゃ sha               | Upshu                 | $U_{d}$ sho    |  |
| t <sub>c</sub> ta | ち chi          | $\supset$ tsu               | 7te             | とto              | ちゃ cha               | ちゅ chu                | ちょ cho         |  |
| ti na             | $ C \nvert$    | th nu                       | to ne           | 0 <sub>0</sub>   | <b>C+ nya</b>        | にゅ nyu                | <b>ICA</b> nyo |  |
| $ z $ ha          | ひhi            | & fu                        | $\wedge$ he     | ほ ho             | ひゃ hya               | <b><i>Urp hyu</i></b> | Us hyo         |  |
| $\frac{1}{6}$ ma  | $\partial$ mi  | t mu                        | め me            | \$m <sub>0</sub> | みゃ mya               | みゅ myu                | みょmyo          |  |
| $\n  y$           |                | <b>ID</b> yu                |                 | xy0              |                      |                       |                |  |
| 5n                | Yń             | $\frac{1}{2}$ $\frac{1}{2}$ | n <sub>re</sub> | 300              | りゃ rya               | りゅ ryu                | Vik No         |  |
| わ wa              | do wi          |                             | & we            | を約               |                      |                       |                |  |
|                   |                |                             |                 | h n              |                      |                       |                |  |
| ti ga             | ₹ gi           | $\langle$ " gu              | If ge           | $\leq$ go        | ぎゃ gya               | ぎゅ gyu                | ぎょgyo          |  |
| ਣ za              | $U \ddot{\mu}$ | ずzu                         | t ze            | 720              | <b>U</b> + ja        | <b>Upp</b>            | UJ             |  |
| ti da             | ち(ii)          | $\Im$ (zu)                  | T de            | E do             | 5000                 | <b>ぢゅ (ju)</b>        | ちょ (io)        |  |
| If ba             | U bi           | S bu                        | $\triangle$ be  | ぼ bo             | Uy bya               | Up byu                | Us byo         |  |
| It pa             | U pi           | & pu                        | $\wedge$ pe     | $ t $ po         | <b><i>Ci+pya</i></b> | <b>Cip pyu</b>        | Us pyo         |  |

Gambar 3.1. Aksara Hiragana

### **3.5.3. Aksara Katakana**

Katakana adalah salah satu daripada tiga cara penulisan bahasa Jepang. Katakana biasanya digunakan untuk menulis kata-kata yang berasal dari bahasa asing yang sudah diserap ke dalam bahasa Jepang (外来語/gairaigo)selain itu juga digunakan untuk menuliskan onomatope dan kata-kata asli bahasa Jepang, hal ini hanya bersifat penegasan saja. Karena kata-kata bahasa asing harus dipaksa mengikuti kombinasi konsonan+vokal bahasa Jepang, banyak yang mengalami perubahan radikal. Sebagai hasilnya, penggunaan katakana sangatlah susah bagi pengguna bahasa Inggris, karena mereka berprasangka kata-kata dari bahasa Inggris terdengar seperti aslinya. Jadi, lebih baik melupakan kata bahasa Inggris aslinya dan perlakukan kata-kata impor tersebut sebagai kosakata bahasa Jepang.

Kalau tidak, kita bisa memiliki kebiasaan mengucapkannya dengan

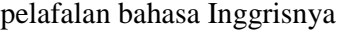

| 7a           | 41               | ウu                      | I e               | 才。               |                       |                         |                     |
|--------------|------------------|-------------------------|-------------------|------------------|-----------------------|-------------------------|---------------------|
| 力 ka         | $\pm ki$         | 2ku                     | ケ ke              | $\exists$ ko     | $+$ $\frac{1}{2}$ kya | $\ddagger$ $\Delta$ kyu | <b>‡a kyo</b>       |
| $#$ sa       | シ shi            | $7 \mathrm{su}$         | tz se             | $\frac{1}{2}$ so | シャ sha                | シュ shu                  | ショ sho              |
| 夕ta          | $f$ chi          | *) tsu                  | $\bar{\tau}$ te   | $\dagger$ to     | $Fr$ cha              | $f1$ chu                | <b>fa cho</b>       |
| $+$ na       | $\equiv$ ni      | $\n  7$ nu              | $\overline{7}$ ne | / no             | $-r$ nya              | $\Box$ nyu              | $\equiv$ a nyo      |
| 11 ha        | <b>Łhi</b>       | 7 <sub>fu</sub>         | $\wedge$ he       | 木ho              | <b>Erhya</b>          | $La$ hyu                | <b>ヒョ hyo</b>       |
| $7$ ma       | $\frac{3}{2}$ mi | $\frac{1}{4}$ mu        | $\frac{1}{2}$ me  | ₹ mo             | <b>Ey mya</b>         | $\frac{2}{3}$ = myu     | <sub>ੋੜ</sub> myo   |
| $+ ya$       |                  | $\exists$ yu            |                   | $\exists$ yo     |                       |                         |                     |
| $\bar{7}$ ra | $\frac{1}{n}$    | $\n  u\n$               | $ $ re            | $\Box$ ro        | $y + rya$             | $12 - 12$               | $\frac{1}{2}$ a ryo |
| <b>J</b> wa  | # wi             |                         | Z we              | $\exists$ wo     |                       |                         |                     |
|              |                  |                         |                   | $\mathcal{V}$ n  |                       |                         |                     |
| ガ ga         | # gi             | 5 <sub>gu</sub>         | ゲ ge              | j go             | <b>#rgya</b>          | $\ddagger$ = gyu        | $# \equiv gy$       |
| $#$ za       | ジド               | $7 \times 20$           | tż ze             | $\frac{1}{2}$ zo | $y + ja$              | $y_2$ ju                | $y = j0$            |
| 岁 da         | <b>∄ji</b>       | ヅ zu                    | $\vec{\tau}$ de   | $F$ do           |                       |                         |                     |
| $i$ ba       | <b>ビЫ</b>        | $\overrightarrow{U}$ bu | $\wedge$ be       | 术bo              | $E + bya$             | ビュ byu                  | <b>ビ</b> a byo      |
| $11$ pa      | $E$ pi           | $\ni$ pu                | $\wedge^*$ pe     | 术po              | $K + pya$             | $K = pyu$               | ピа руо              |

Gambar 3.2. Aksara Katakana

### **3.6. Perangkat Lunak Pendukung**

### **3.6.1. Java**

Java adalah bahasa pemrograman yang dapat dijalankan di berbagai komputer termasuk telepon genggam. Dikembangkan oleh Sun icrosystems dan diterbitkan tahun 1995. Java tidak boleh disalahpahami sebagai javaScript. JavaScript adalah bahasa scripting yang digunakan oleh web browser.

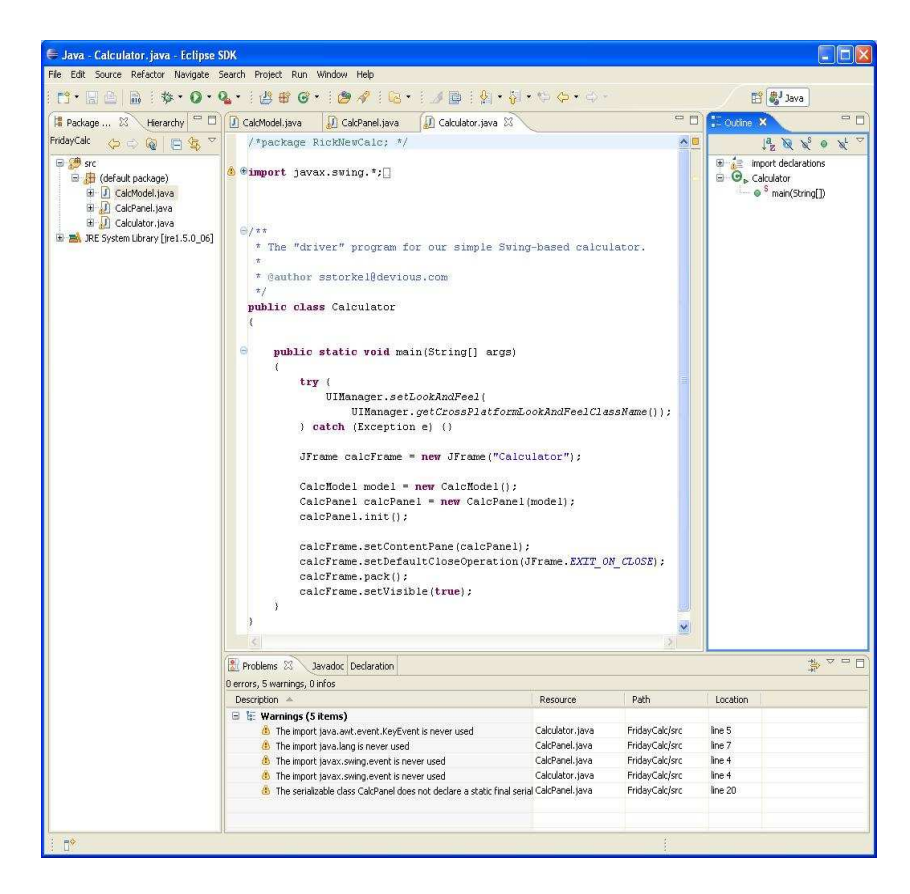

Gambar 3.3 Area Kerja Pemrograman Java

### **3.6.2. MySQL**

MySQL adalah sebuah perangkat lunak sistem manajemen basis data SQL (bahasa Inggris: database management system) atau DBMS yang multithread, multi-user, dengan sekitar 6 juta instalasi di seluruh dunia. MySQL AB membuat MySQL tersedia sebagai perangkat lunak gratis dibawah lisensi GNU General Public License (GPL), tetapi mereka juga menjual dibawah lisensi komersial untuk kasus-kasus dimana penggunaannya tidak cocok dengan penggunaan GPL.

Kehandalan suatu sistem basisdata (DBMS) dapat diketahui dari cara kerja pengoptimasi-nya dalam melakukan proses perintahperintah SQL yang dibuat oleh pengguna maupun program-program aplikasi yang memanfaatkannya. Sebagai peladen basis data, MySQL mendukung operasi basisdata transaksional maupun operasi basisdata non-transaksional. Pada modus operasi non-transaksional, MySQL dapat dikatakan unggul dalam hal unjuk kerja dibandingkan perangkat lunak peladen basisdata kompetitor lainnya. Namun demikian pada modus non-transaksional tidak ada jaminan atas reliabilitas terhadap data yang tersimpan, karenanya modus nontransaksional hanya cocok untuk jenis aplikasi yang tidak membutuhkan reliabilitas data seperti aplikasi blogging berbasis web (wordpress), CMS, dan sejenisnya. Untuk kebutuhan sistem yang ditujukan untuk bisnis sangat disarankan untuk menggunakan modus basisdata transaksional, hanya saja sebagai konsekuensinya unjuk kerja MySQL pada modus transaksional tidak secepat unjuk kerja pada modus non-transaksional.

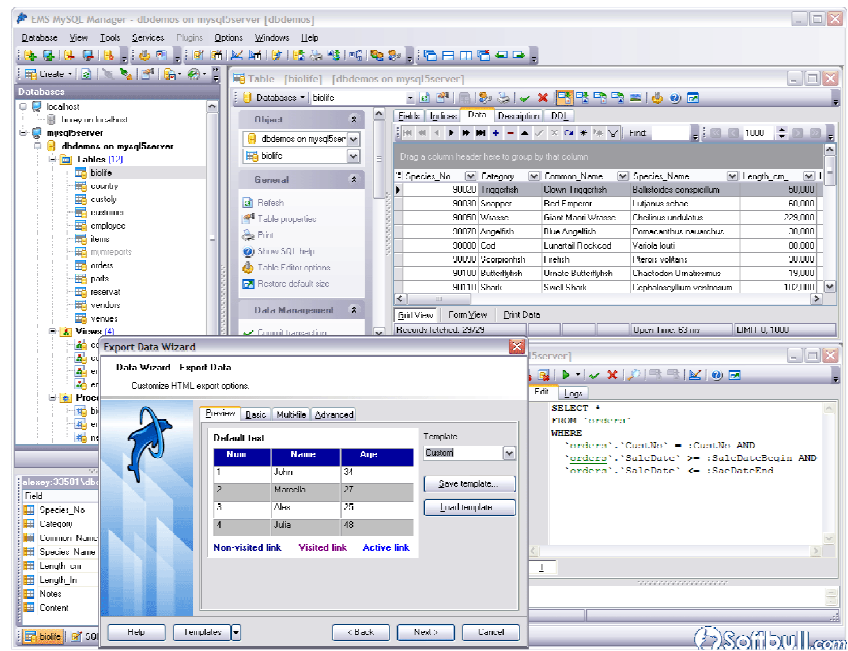

Gambar 3.4. Area Kerja MySQL

### **BAB IV**

# **ANALISA DAN PERANCANGAN**

Analisa bertujuan untuk mengidentifikasi serta mengevaluasi tiap permasalahan yang ada dan kebutuhan terhadap suatu sistem yang akan dibuat, sehingga diharapkan dapat diusulkan untuk perbaikannya. Dengan adanya analisa maka akan didapatkan suatu gambaran tentang alat dan materi yang dibutuhkan dalam pembuatan program pembelajaran aksara jepang hiragana dan katakana menggunakan Java. Perancangan sistem merupakan kerangka program sudah terancang dengan baik dan penulis tinggal mengaplikasikannya kedalam program sesungguhnya.

#### **4.1. Analisa Sistem**

### **4.1.1. Analisa Permasalahan**

Kemajuan teknologi informasi dan teknologi komputer sangat berperan penting dalam memberikan kemudahan untuk mendapatkan suatu informasi.Di era globalisasi ini, ilmu dan teknologi mengalami perkembangan yang semakin meningkat, dan perkembangan pesat dunia komputer juga membawa perubahan besar dalam dunia pembelajaran.

Saat ini masyarakat dunia sedang menghadapi sebuah lingkungan pasar bebas dan masalah globalisasi yang kini sedang terjadi di seluruh pelosok dunia, dan salah satu hal terpenting dalam

era globalisasi ini adalah "bahasa", bahasa merupakan kunci pokok dalam bermasyarakat dan berkomunikasi, akan tetapi bahasa yang digunakan dalam dunia ini tidaklah hanya satu bahasa melainkan berjuta bahasa, dan salah satu dari sekian banyak bahasa hanya ada beberapa bahasa yang digunakan dalam standar international dan salah satu nya adalah bahasa jepang, akan tetapi bahasa jepang tidak lah memiliki cara penulisan yang sama dengan abjad standar international,melainkan menggunakan aksara jepang yang dibagi dalam tiga aksara yaitu, kanji,hiragana, dan katakana, dan dasar dari penulisan tersebut adalah aksara hiragana dan katakana yang akan diusung dalam pokok penulisan skripsi ini, dalam pembelajaran bahasa jepang, mau tak mau harus bisa membaca dan menulis aksara jepang yang digunakan dalam seluruh kegiatan masyarakat jepang yang mendominasi dalam bidang informasi teknologi.

Bahasa jepang merupakan salah satu bahasa yang masuk dalam standar internasional, akan tetapi bahasa ini menggunakan aksara/abjad yang berbeda dalam penulisan standar international, oleh karna itu orang sering merasa bingung ketika mempelajari bahasa jepang yang memiliki aksara yang komplek, aksara jepang sendiri terbagi menjadi 3 aksara utama yaitu, kanji,hiragana,katakana, dan dari ketiga aksara tersebut hiragana dan katakana adalah aksara yang paling mudah di pelajari bagi pemula dalam pembelajaran aksara jepang sebab huruf tersebut memiliki keterbatasan jumlah layak nya

alphabet yang berjumlah 26 huruf, tidak seperti aksara kanji yang komplek dan berjumlah ribuan,dan tema yang akan diusung dalam penulisan skripsi ini adalah cara pembelajaran aksara hiragana dan katakana yang lebih sederhana dibandingkan aksara kanji.

#### **4.1.2. Analisa Perangkat Lunak**

Dalam menganalisa perangkat lunak terdapat prinsip-prinsip dasar metode analisa yaitu domain informasi yang perlu diuji sehingga fungsi itu dapat dipahami secara lebih lengkap. Modelmodel digunakan supaya karakteristik fungsi dan tingkah laku dapat dikomunikasikan dengan rapi. Dan pembagian yang diterapkan untuk mengurangi keruwetan. Pandangan esensial dan implementasi dari perangkat lunak diperlukan untuk mengakomodasikan batasan logis yang dibebankan oleh persyaratan pemrosesan, serta batasan fisik yang dibebankan oleh elemen sistem yang lain. Perangkat lunak yang digunakan dalam pembuatan program pembelajaran aksara jepang hiragana dan katakana adalah :

- 1. Microsoft Windows XP sebagai sistem operasi yang akan digunakan.
- 2. Java yang akan digunakan untuk membuat program pembelajaran aksara jepang hiragana dan katakana.
- 3. MySQL yang digunakan untuk menyimpan database program pembelajaran aksara jepang hiragana dan katakana

#### **4.1.3. Analisa Perangkat Keras**

Sebelum suatu sistem dikembangkan perlu adanya suatu rumusan dan perencanaan yang jelas, sehingga dapat ditentukan sasaran dari sistem yang akan dikembangkan. Disini perlu pula dipertimbangkan semua potensi maupun hambatan yang ada di dalam pengembangan sebuah sistem. Untuk mendukung pelaksanaan sistem tersebut, perlu adanya dukungan sistem komputer yang memadai, baik dari segi perangkat keras maupun perangkat lunak. Adapun alternatif yang dapat diusulkan untuk perangkat keras adalah sebagai berikut :

- a. Processor dengan kecepatan Dual Core 2,0 GHz atau yang lebih tinggi.
- b. LCD 15,6 inch dengan resolusi minimal 1024 X 768
- c. RAM 1 GB.
- d. Harddisk 160 Gb.
- e. Keyboard, Mouse PS/2.

### **4.1.4. Analisa Brainware**

Brainware adalah orang yang akan mengoprasikan sistem komputer. Dalam sistem ini yang menjadi brainware adalah siapa saja yang memakai sistem ini serta pembuat sistem itu sendiri. Untuk si pembuat sistem ini diperlukan keahlian dibidang pemrograman Java dan MySQL. Sedangkan bagi si pengguna tidak membutuhkan

keahlian khusus melainkan hanya bisa mengoperasikan *mouse*, dan memahami hal-hal yang ada digambar.

#### **4.2. Perancangan Sistem**

#### **4.2.1. Deskripsi Sistem**

Program pembelajaran aksara jepang hiragana dan katakana menggunakan Java terdiri dari tiga menu yaitu menu pencarian, menu utilitas dan menu keluar. Menu pencarian digunakan untuk mencari aksara jepang hiragana dan katakana dimana pengguna memasukkan aksara jepang hiragana dan katakana dan sistem akan mencari di tabel hiragana dan katagana, jika pencarian ditemukan maka akan ditampilkan gambar dan keterangan dari aksara jepang hiragana dan katakana, jika tidak ditemukan maka akan ditampilkan pesan Aksara Tidak Ditemukan. Menu utilitas terdiri dari login yang digunakan untuk masuk ke sistem dan disimpan di tabel login, hiragana digunakan untuk menampilkan aksara jepang hiragana beserta gambar dan keterangan hiragana, katakanaa digunakan untuk menampilkan aksara jepang katakana beserta gambar dan keterangan katakana, tentang aplikasi digunakan untuk menampilkan keterangan aplikasi program pembelajaran aksara jepang hiragana dan katakana menggunakan Java, tentang pembuat digunakan untuk menampilkan informasi pembuat program pembelajaran aksara jepang hiragana dan katakana menggunakan Java.

40

#### **4.2.2. Flowchart**

Suatu program yang bagus tak hanya menulis serangkaian instruksi tapi juga harus dipikirkan tentang apa yang dikerjakan oleh program yang disusun. Selanjutnya stuktur program juga harus disajikan dalam berbagai cara yang mudah dipahami oleh penggunannya. Salah satu cara untuk menyajikan program adalah dengan diagram alir (*flowchart*). Diagram alir menyajikan suatu masalah dalam bentuk bagian, yang umumnya dipergunakan untuk memecahkan masalah pemrograman. Diagram alir untuk program keseluruhan dapat disajikan dalam modul yang diekspresikan dalam struktur standart. Struktur diagram alir ini dapat terdiri dari struktur lain yang bertipe sama atau berbeda. Setiap struktur ini hanya memiliki satu bagian masuk dan satu bagian keluar. Hal ini dimaksudkan agar algoritmanya menjadi lebih mudah untuk menterjemahkannya ke dalam instruksi-instruksi suatu bahasa pemrograman.

### **1. Halaman Utama**

Halaman Utama mempunyai fungsi sebagai pembuka dari program ini. Halaman Utama menampilkan beberapa tombol yang apabila di klik salah satu tombol itu maka akan masuk kedalam masing-masing menu sesuai dengan nama tombol itu. Menu-menu itu antara lain : Menu Pencarian, Menu Utilitas dan

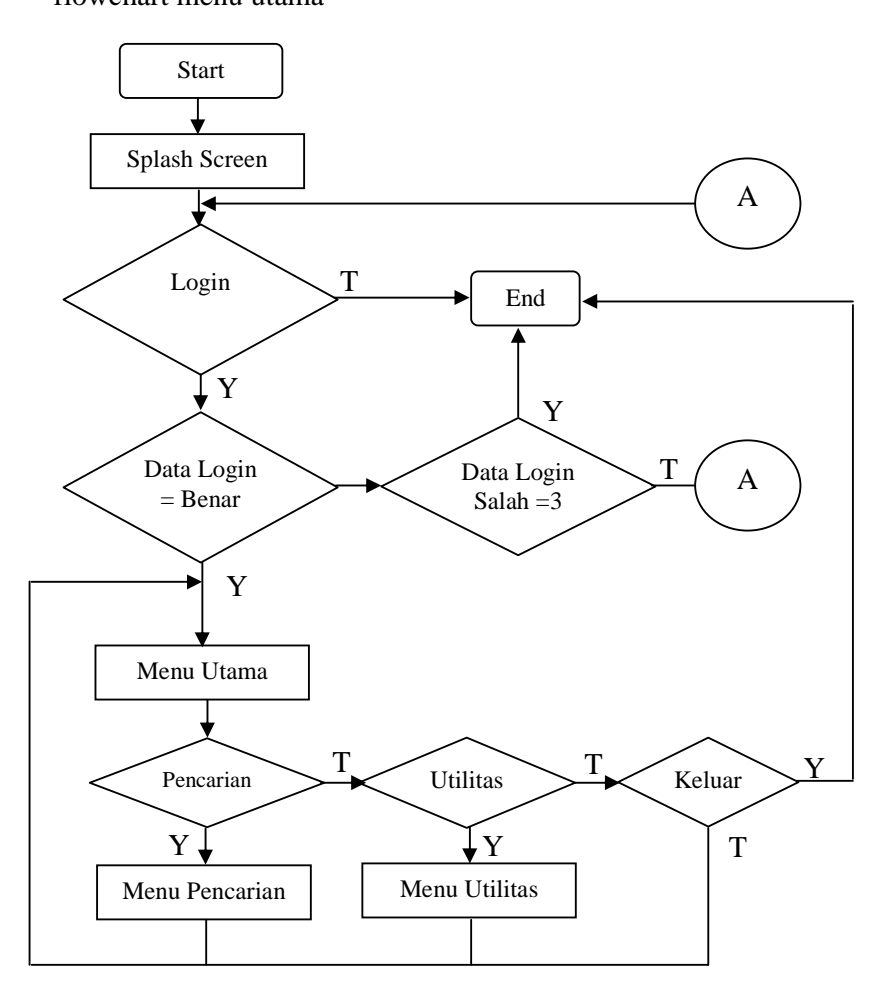

Menu Keluar. Untuk lebih jelasnya berikut ini adalah bagan flowchart menu utama

Gambar 4.1. Flowchart Halaman Utama

# **2. Halaman Pencarian**

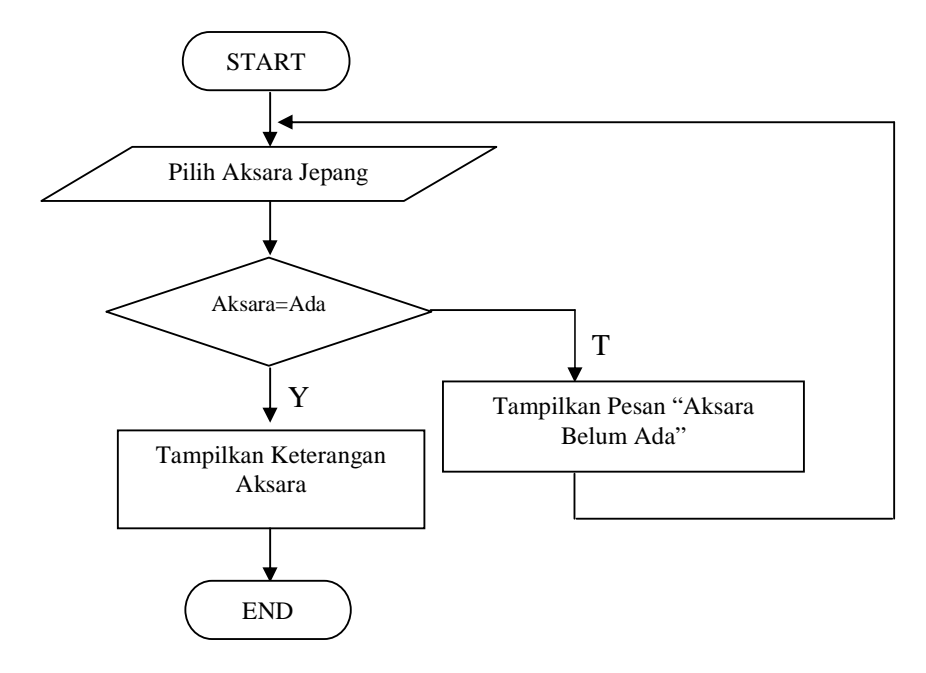

Gambar 4.2 Flowchart Halaman Pencarian

### **3. Halaman Utilitas**

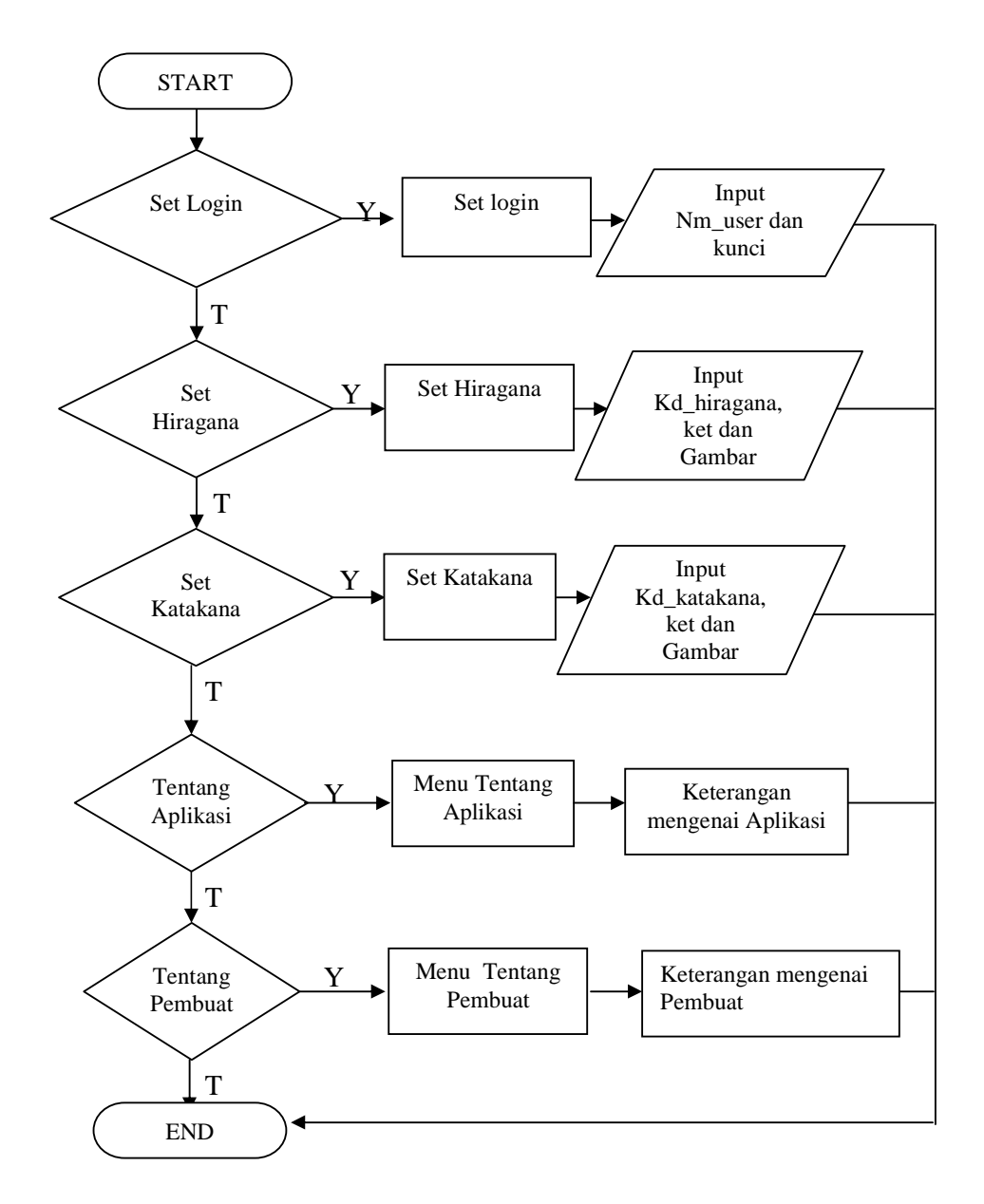

Gambar 4.3. Flowchart Halaman Utilitas

## **4.2.3. Perancangan Program**

# **1. Rancangan Halaman Utama**

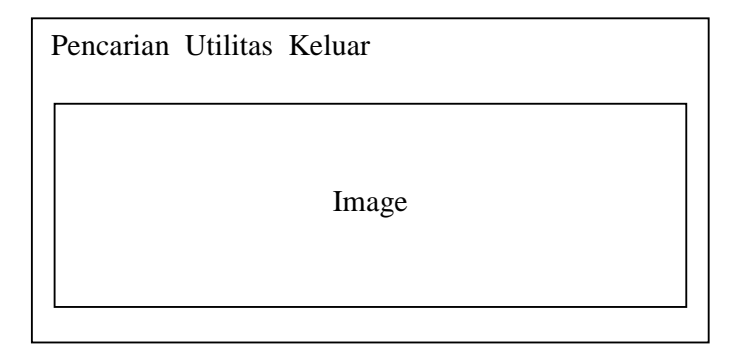

Gambar 4.4 Halaman Utama

Pada halaman utama ini terdapat tiga buah menu yaitu;

- 1. Menu pencarian untuk masuk ke halaman pencarian
- 2. Menu utilitas untuk masuk ke halaman utilitas
- 3. Menu Keluar untuk keluar dari program.

### **2. Rancangan Halaman Pencarian**

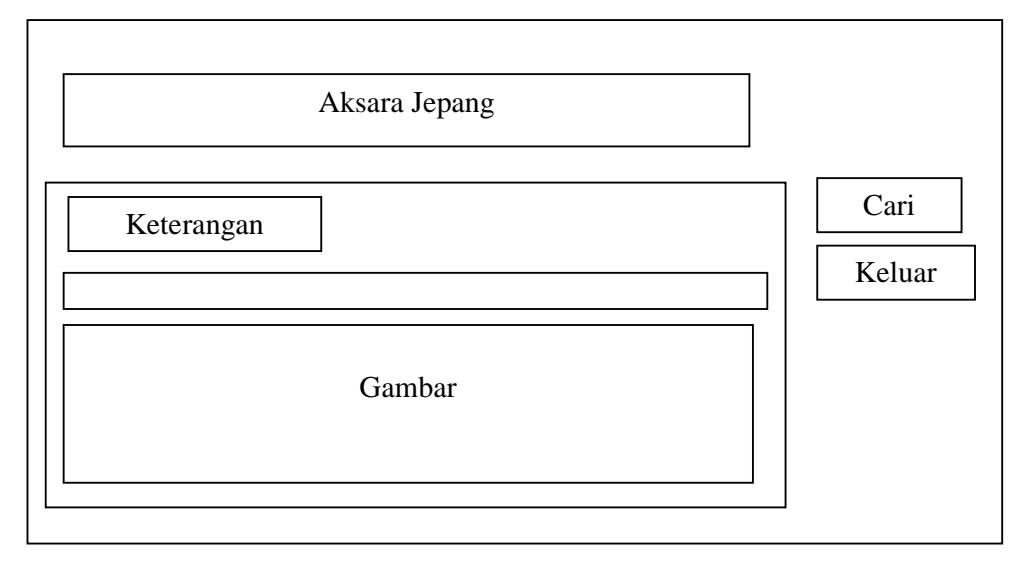

Gambar 4.5 Halaman Pencarian

### **3. Rancangan Login**

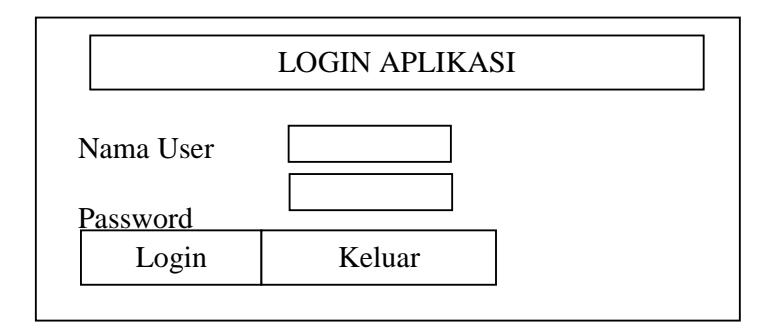

Gambar 4.6 Rancangan Login

Pada halaman ini berisi 2 tombol :

- a. Tombol Login untuk masuk ke halaman utama
- b. Tombol Keluar untuk keluar dari program
- **4. Rancangan Set Login**

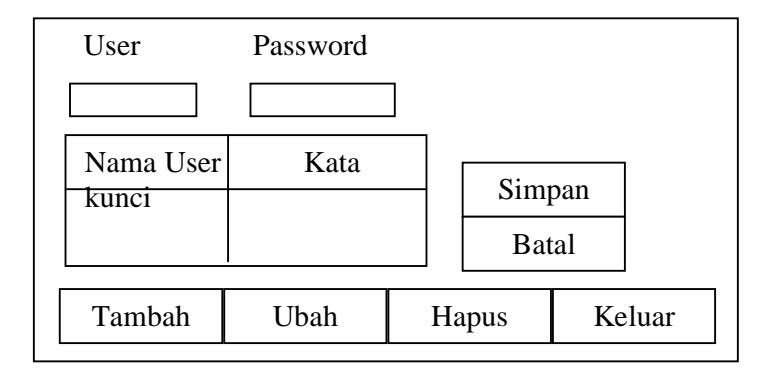

Gambar 4.7 Set Login

Pada halaman ini berisi 6 tombol:

- a. Tombol Simpan untuk menyimpan data.
- b. Tombol Batal untuk membatalkan.
- c. Tombol Tambah untuk menambah password
- d. Tombol Ubah untuk mengubah password.
- e. Tombol Hapus untuk menghapus password

f. Tombol Keluar untuk keluar dari program.

# **5. Rancangan Set Hiragana**

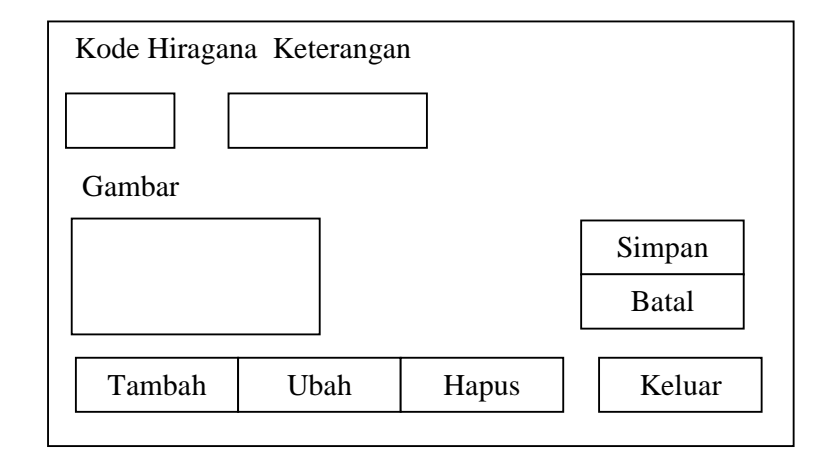

Gambar 4.8. Halaman Set Hiragana

Pada halaman ini berisi 6 tombol:

a. Tombol Simpan untuk menyimpan data hiragana.

- b. Tombol Batal untuk membatalkan pengisian data hiragana.
- c. Tombol tambah untuk menambah data hiragana.
- d. Tombol Ubah untuk mengubah data hiragana.
- e. Tombol Hapus untuk menghapus data hiragana.
- f. Tombol Keluar untuk keluar dari halaman set hiragana.

### **6. Rancangan Set Katakana**

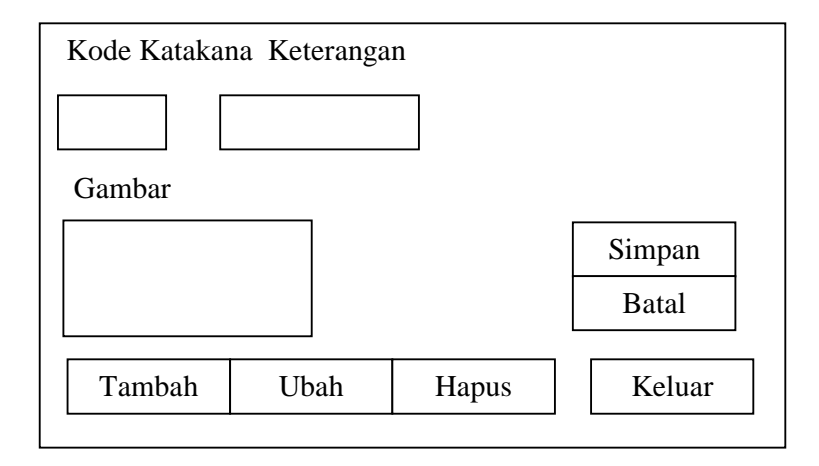

Gambar 4.9. Halaman Set Katakana

Pada halaman ini berisi 6 tombol:

- a. Tombol Simpan untuk menyimpan data katakana.
- b. Tombol Batal untuk membatalkan pengisian data katakana.
- c. Tombol tambah untuk menambah data katakana.
- d. Tombol Ubah untuk mengubah data katakana.
- e. Tombol Hapus untuk menghapus data katakana.
- f. Tombol Keluar untuk keluar dari halaman set katakana.

**7. Rancangan Halaman Aplikasi** 

APLIKASI PROGRAM

**Keterangan Tentang Program Pembelajaran Aksara Jepang Hiragana Dan Katakana Menggunakan Java** 

Gambar 4.10. Halaman Aplikasi

**8. Rancangan Halaman Pembuat** 

**Program Pembelajaran Aksara Jepang Hiragana Dan Katakana Menggunakan Java**

Oleh:

Penyusun

Gambar 4.11 Halaman Pembuat

# **BAB V**

# **IMPLEMENTASI SISTEM**

Dalam implementasi sistem akan dijelaskan tentang program pembelajaran aksara jepang hiragana dan katakana menggunakan java yang telah dibuat.

### **5.1. Form Login**

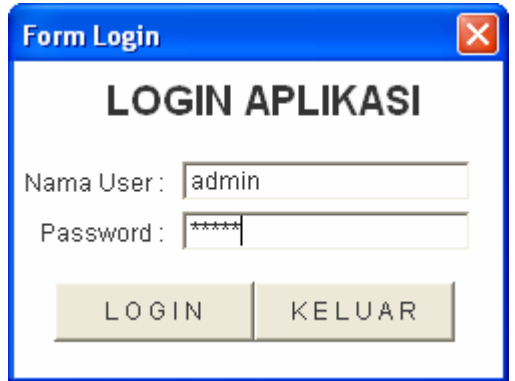

Gambar 5.1 Form Login

Pada form login terdapat dua tombol yang dapat digunakan yaitu tombol login dan tombol keluar. Tombol login digunakan untuk login ke form utama dan tombol keluar digunakan untuk keluar dari program.

Pada saat menu login user diminta memasukkan nama user dan password yang benar. Dalam memasukkan nama user dan password dibedakan huruf besar dan huruf kecil. Dalam proses login terdapat 3 proses yaitu proses pengecekan koneksi driver JDBC, proses pengecekan database dan pengecekan identitas nama user dan password. Setelah selesai melakukan pengisian nama user dan password klik tombol login dan program akan melakukan pengecekan terhadap driver JDBC, database dan identitas nama user dan password yang telah di isikan.

Jika driver JDBC tidak ditemukan maka akan ditampilkan pesan "Driver JDBC gagal ditemukan"

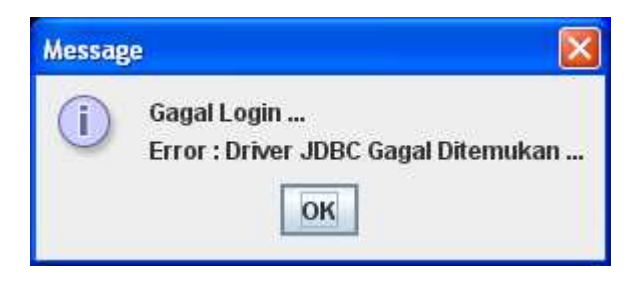

Gambar 5.2 Pesan Driver JDBC Tidak Ditemukan

Jika database tidak ditemukan maka akan ditampilkan pesan "Gagal Terhubung Dengan Database "

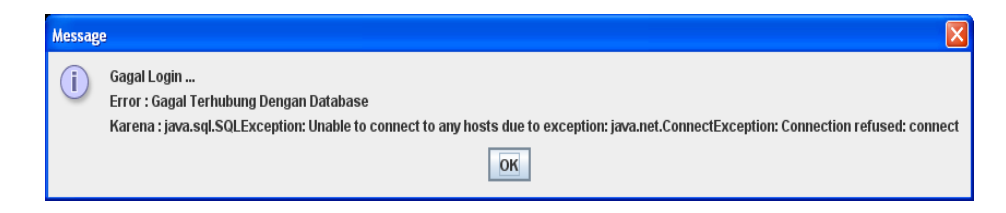

Gambar 5.3 Pesan Gagal Terhubung Dengan Database

Jika nama user dan password yang diisikan salah maka akan ditampilkan

pesan "Nama User dan Kunci Yang Anda Masukkan Salah"

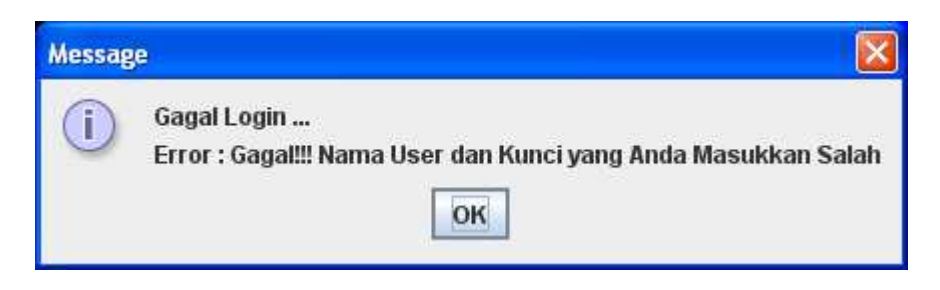

Gambar 5.4 Pesan Nama User dan Password Salah

Jika ketiga proses tersebut benar maka user dapat masuk (login) ke form

menu utama dan akan ditampilkan proses login berhasil.

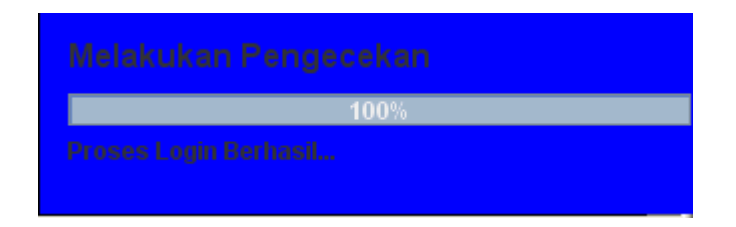

Gambar 5.5 Proses Login Berhasil

### **5.2. Form Utama**

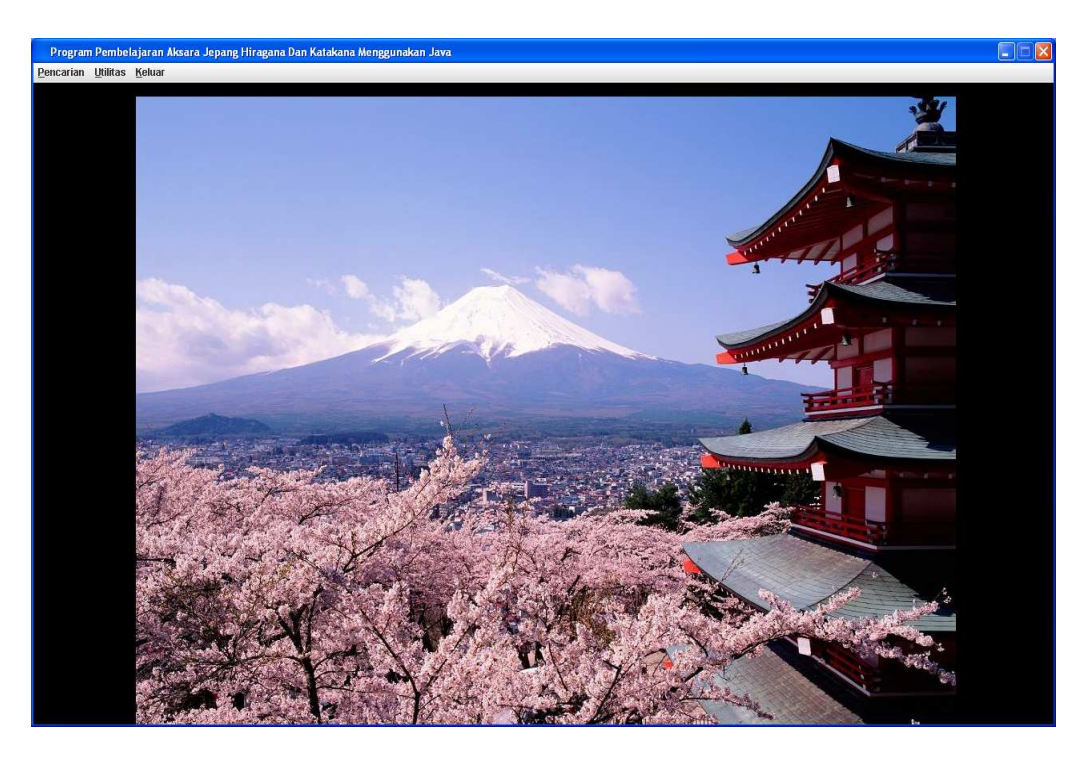

Gambar 5.6 Form Utama

Pada form utama terdapat 3 buah menu yaitu menu pencarian, menu utilitas dan menu keluar. Menu utilitas digunakan untuk menganalisa data-data tentang hiragana dan katakana dan juga diberikan keterangan tentang aplikasi dan tentang pembuat program pembelajaran aksara jepang hiragana dan katakana menggunakan java, menu pencarian digunakan untuk mencari aksara jepang hiragana dan katakakan sedangkan menu keluar digunakan untuk keluar dari program.

### **5.3. Form Pencarian**

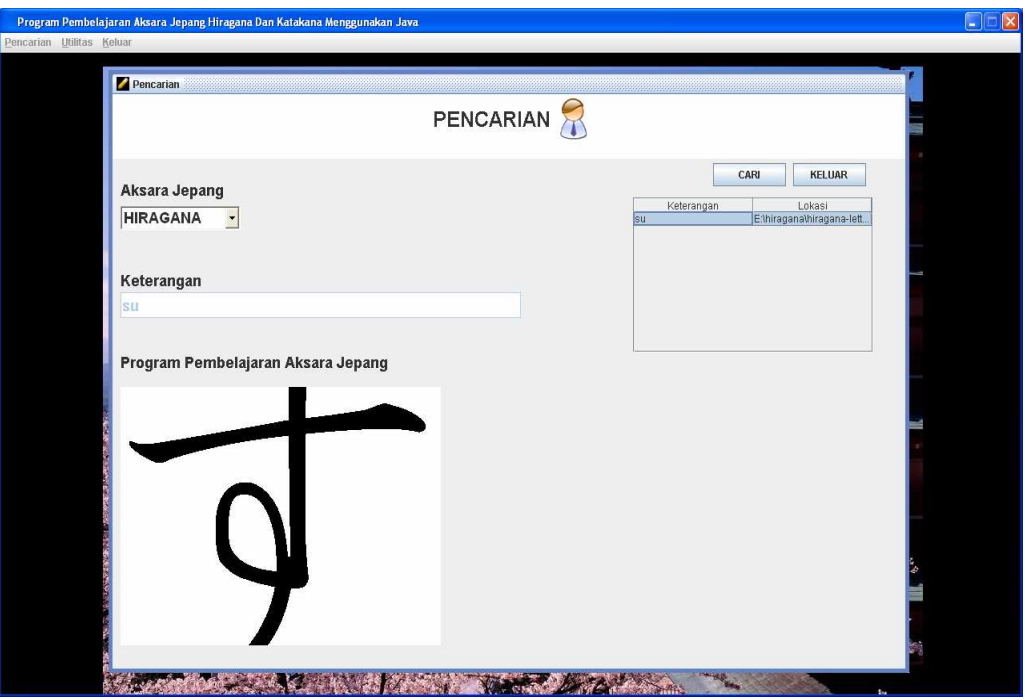

Gambar 5.7 Form Pencarian

Form pencarian digunakan untuk mencari aksara jepang hiragana dan katakana. Untuk mencari aksara jepang hiragana dan katakana pilih aksaran jepang kemudian tekan tombol cari, jika ditemukan kemudian klik tombol prev dan tombol next untuk melihat aksara jepang yang dicari beserta visualisasi gambar aksara jepang hiragana atau katakana serta akan ditampilkan keterangan tentang aksara jepang hiragana dan katakana.

#### **5.4. Form Login**

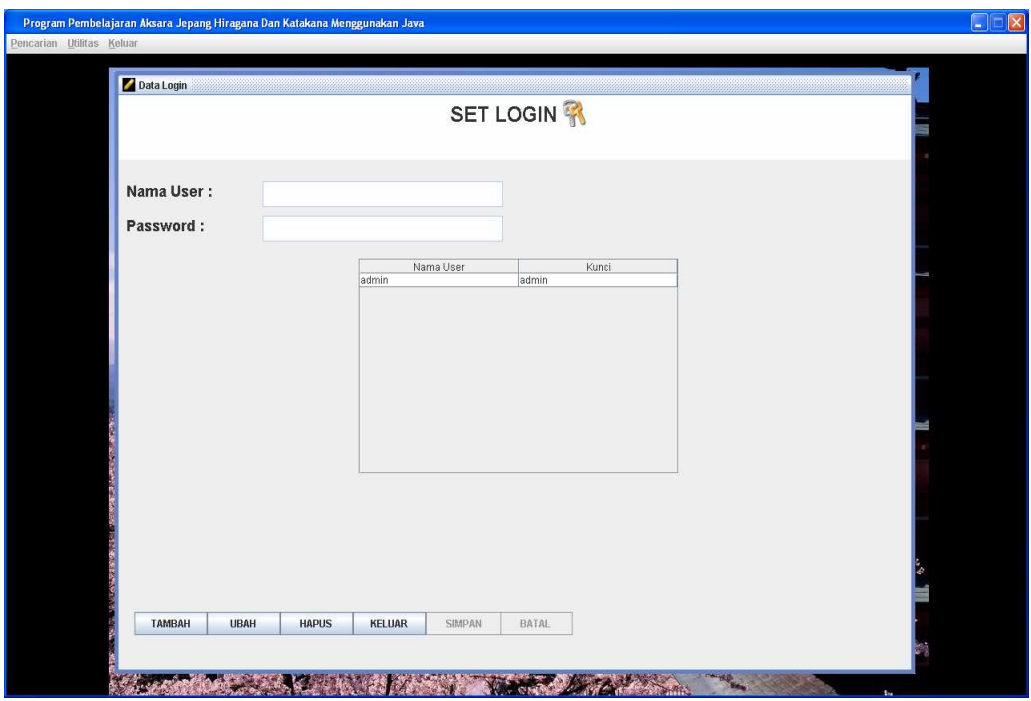

Gambar 5.8. Form Login

Form login merupakan form yang berfungsi untuk menambah mengatur nama user dan password yang digunakan untuk proses login. Untuk menambah nama-nama user dan password klik tombol tambah dan kemudian isikan nama user dan password yang akan dipakai untuk proses login. Jika telah selesai melakukan pengisian maka klik tombol simpan dan nama user dan password akan di simpan ke dalam tabel login. Klik tombol ubah jika terjadi kesalahan dalam penyimpanan data dan untuk menghapus data klik tombol hapus dan akan ditampilkan data nama user dan password akan dihapus dari tabel login.

### **5.5. Form Katakana**

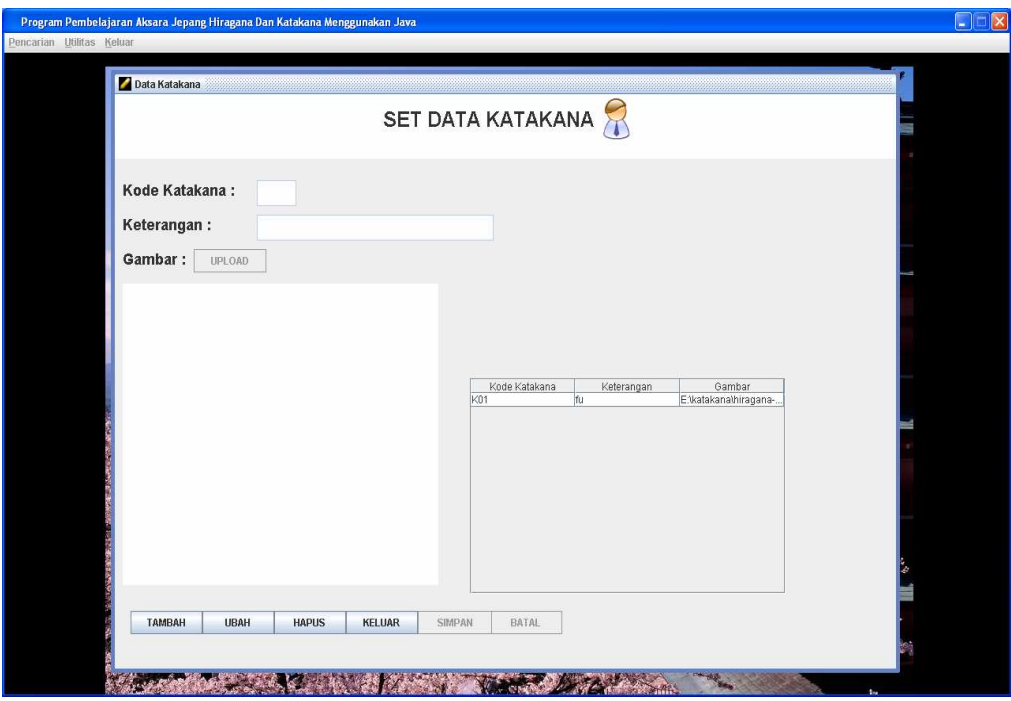

Gambar 5.9. Form Katakana

Form katakana berfungsi untuk mengisi jenis-jenis aksara jepang katakana. Untuk menambah data katakana klik tombol tambah kemudian isikan kode katakana yang terdiri dari 3 digit, jika kode katakana sudah dimasukkan kedalam tabel katakana maka akan ditampilkan pesan "Kode Katakana Sudah Ada". Klik tombol ubah jika ingin mengubah data katakana yang telah di simpan dan klik tombol hapus jika ingin menghapus data katakana yang telah di simpan dan klik tombol upload untuk memasukkan gambar aksara jepang katakana.

### **5.6. Form Hiragana**

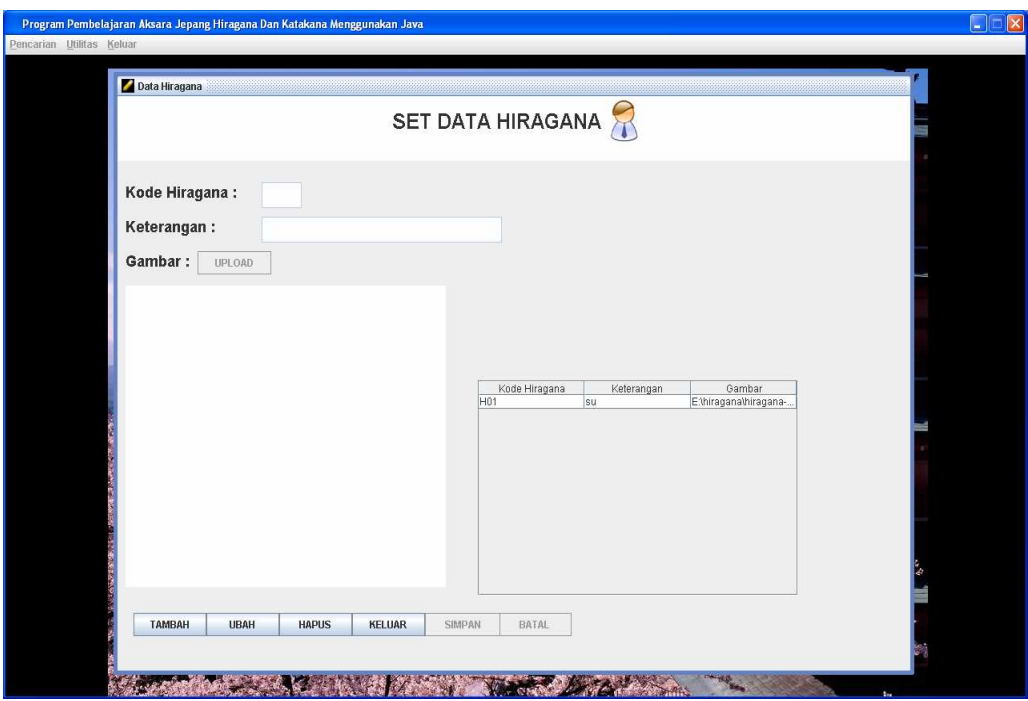

Gambar 5.10. Form Hiragana

Form hiragana berfungsi untuk mengisi jenis-jenis aksara jepang hiragana. Untuk menambah data hiragana klik tombol tambah kemudian isikan kode hiragana yang terdiri dari 3 digit, jika kode hiragana sudah dimasukkan kedalam tabel hiragana maka akan ditampilkan pesan "Kode Hiragana Sudah Ada". Klik tombol ubah jika ingin mengubah data hiragana yang telah di simpan dan klik tombol hapus jika ingin menghapus data hiragana yang telah di simpan dan klik tombol upload untuk memasukkan gambar aksara jepang hiragana.

# **5.7. Form Tentang Aplikasi**

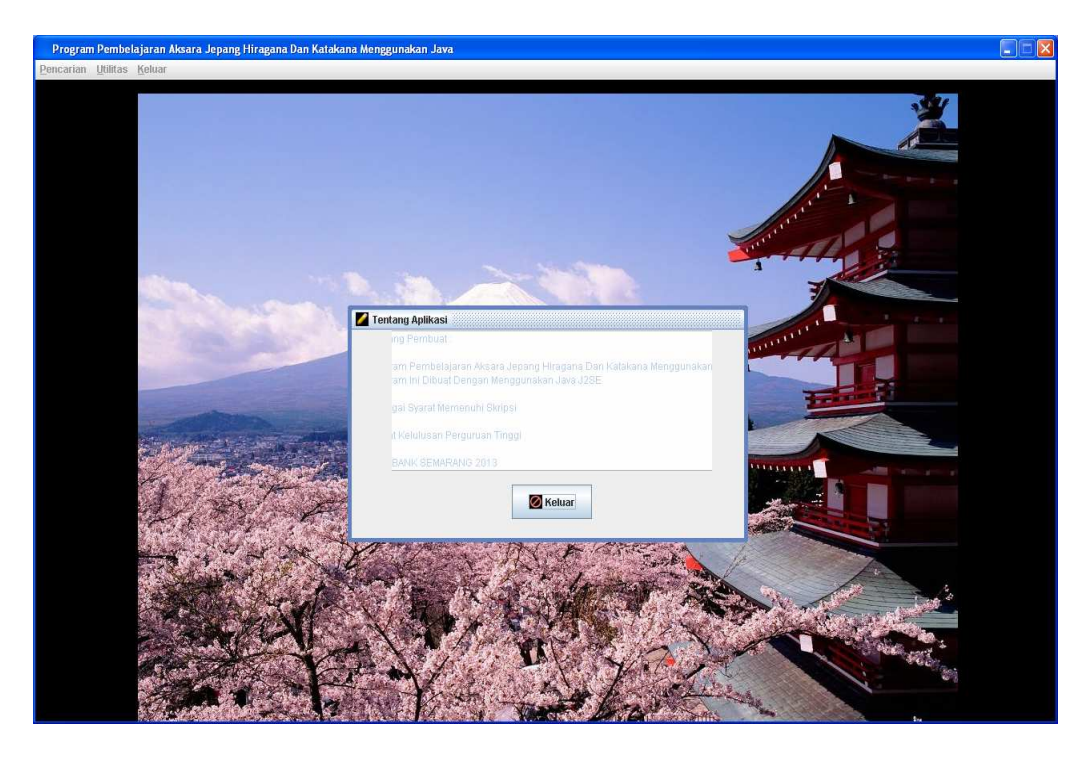

Gambar 5.11 Form Tentang Aplikasi

Form tentang aplikasi digunakan untuk memberikan keterangan tentang program pembelajaran aksara jepang hiragana dan katakana menggunakan java. Klik tombol keluar jika ingin keluar dari form tentang aplikasi.

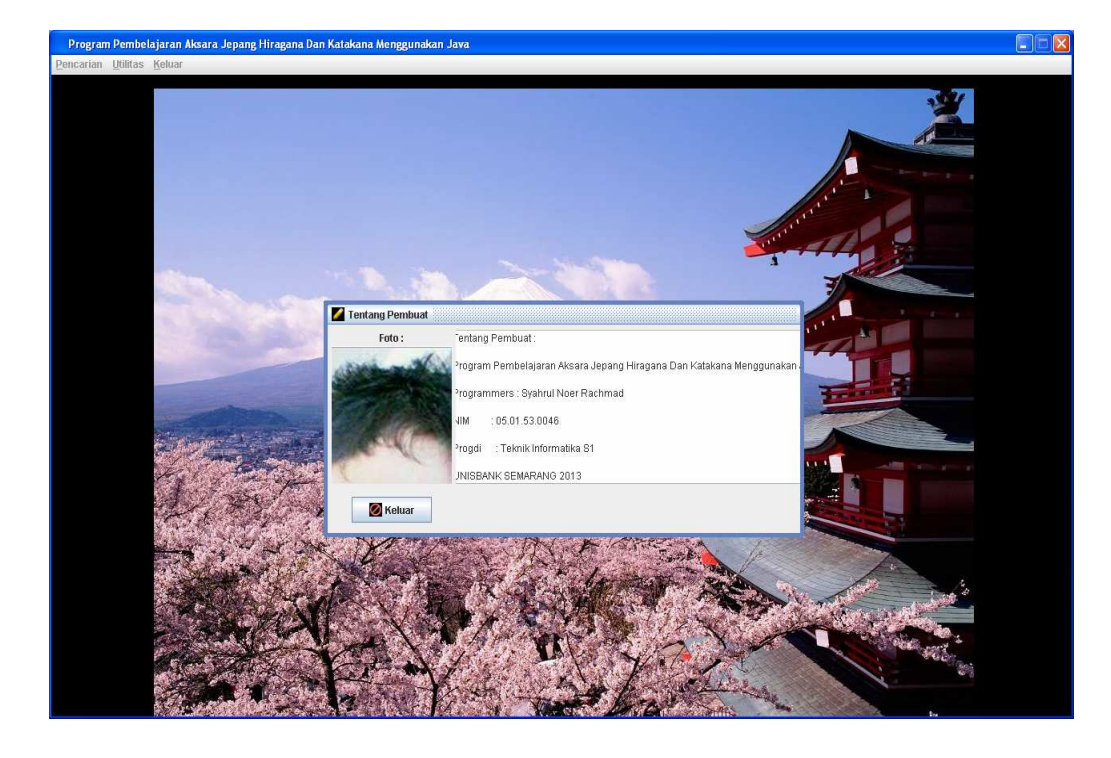

# **5.8. Form Tentang Pembuat**

Gambar 5.12. Form Tentang Pembuat

Form tentang pembuat digunakan untuk memberikan keterangan tentang pembuat program pembelajaran aksara jepang hiragana dan katakana menggunakan java. Klik tombol keluar jika ingin keluar dari form tentang pembuat.

# **BAB VI**

# **HASIL PENELITIAN DAN PEMBAHASAN**

# **6.1. Form Login**

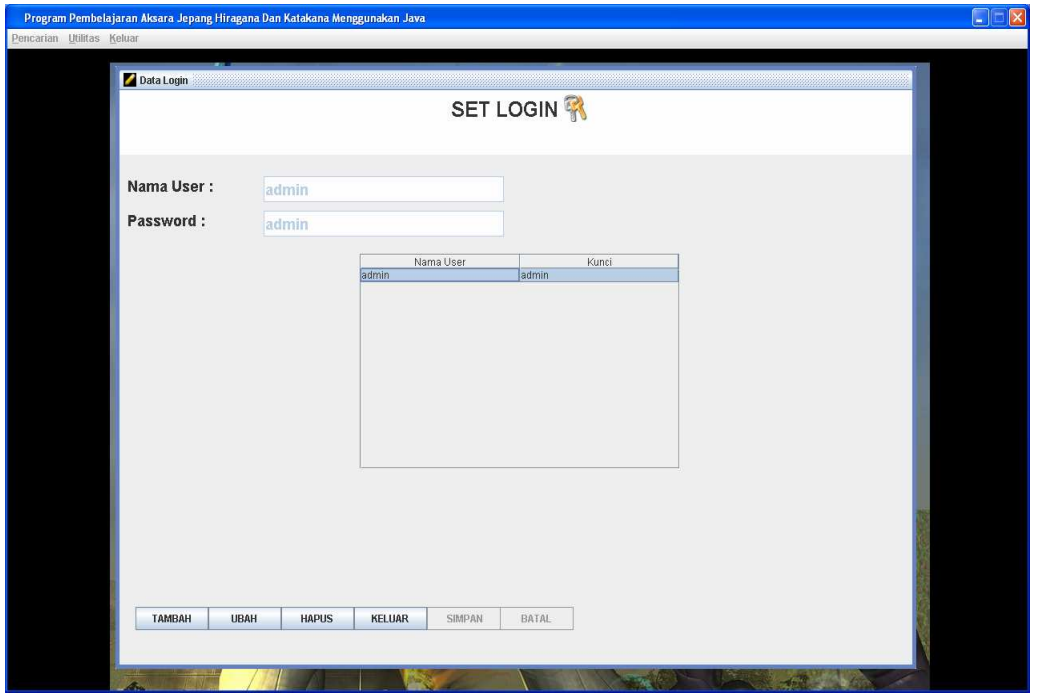

Gambar 6.1. Form Login

Form login digunakan untuk mengisi user yang bisa masuk ke sistem. Klik tombol tambah kemudian isi nama user dan tekan enter, jika nama user

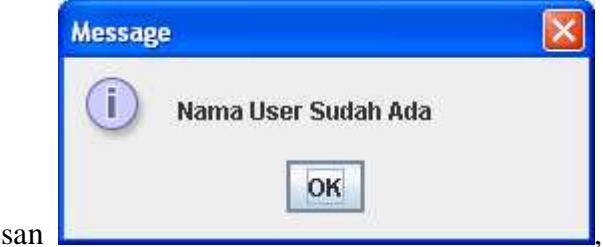

sudah ada akan ditampilkan pe

jika belum ada kemudian lanjutkan isi password dan tekan tombol simpan, klik tombol ubah untuk mengubah data login kemudian isi nama user yang ingin diganti dan tekan enter, jika nama user tidak ditemukan akan ditampilkan pesan

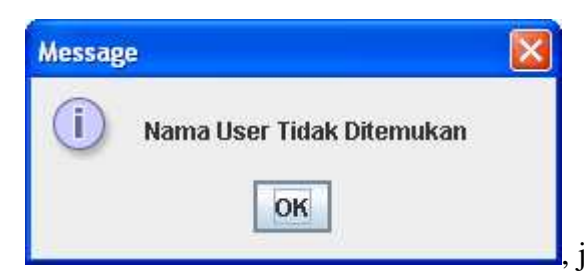

, jika nama user ditemukan user dapat

mengubah password kemudian klik tombol simpan untuk mengubah password, klik tombol hapus untuk menghapus data login kemudian isi nama user yang ingin dihapus dan tekan enter, jika nama user tidak ditemukan akan

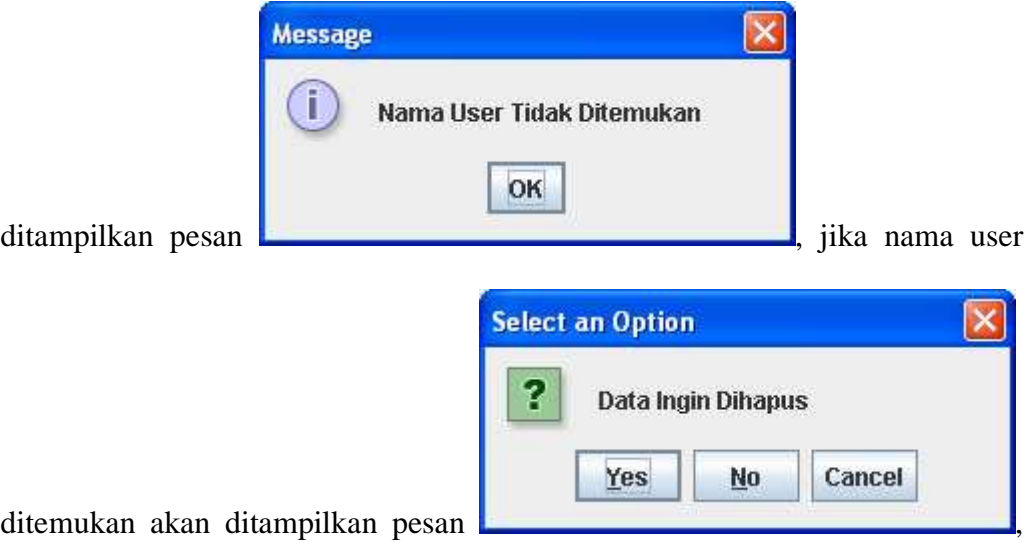

klik yes untuk menghapus data login, klik no atau cancel untuk membatalkan penghapusan data login.

### **6.2. Form Katakana**

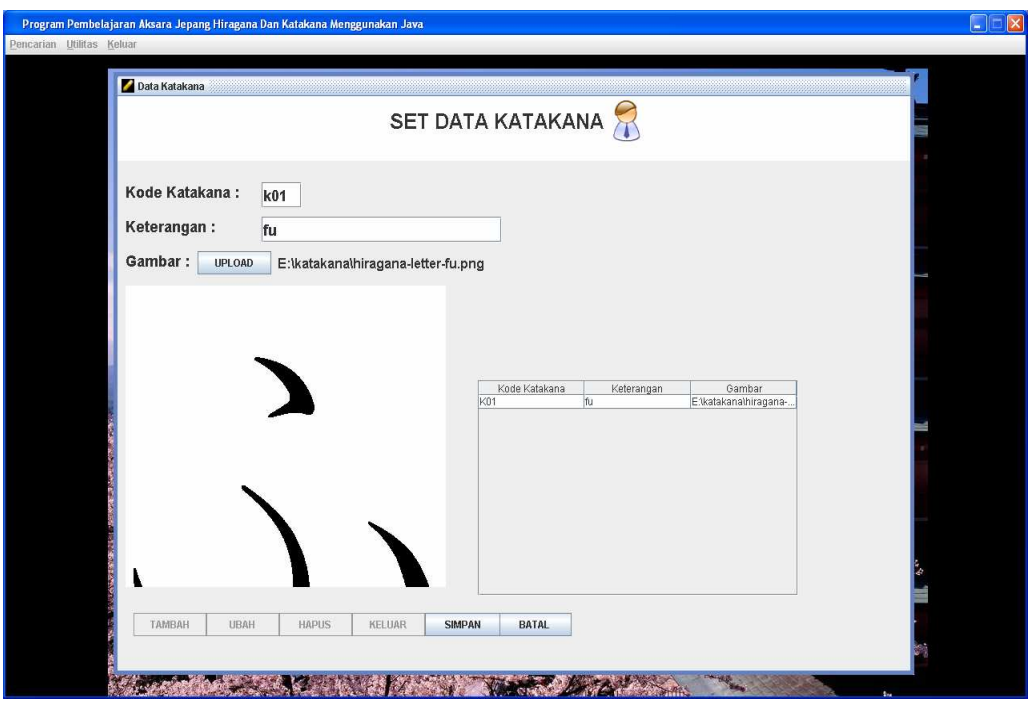

Gambar 6.2. Form Katakana

Form katakana digunakan untuk mengisi aksara jepang katakana. Klik tombol tambah kemudian isi kode katakana, jika kode katakana sudah ada akan

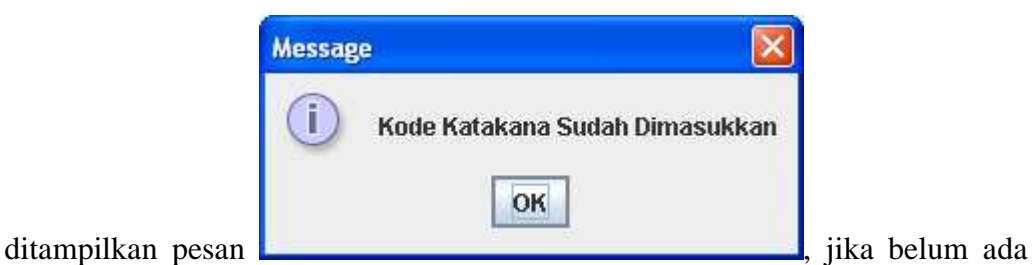

kemudian lanjutkan isi keterangan dan gambar dan tekan tombol simpan, klik tombol ubah untuk mengubah data katakana kemudian isi kode katakana yang ingin diganti, jika kode katakana tidak ditemukan akan ditampilkan pesan
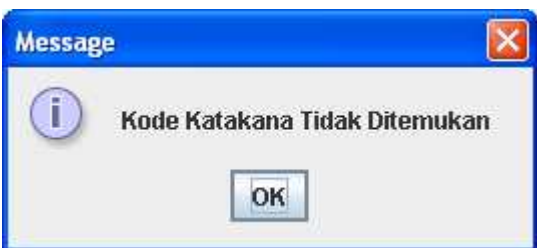

, jika kode katakana ditemukan user dapat mengubah keterangan dan gambar kemudian klik tombol simpan untuk mengubah keterangan dan gambar katakana, klik tombol hapus untuk menghapus data katakana kemudian isi kode katakana yang ingin dihapus, jika kode katakana tidak ditemukan akan ditampilkan pesan

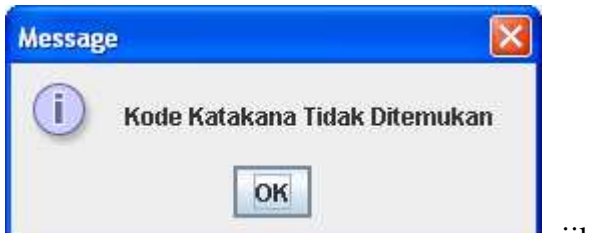

, jika kode katakana ditemukan akan

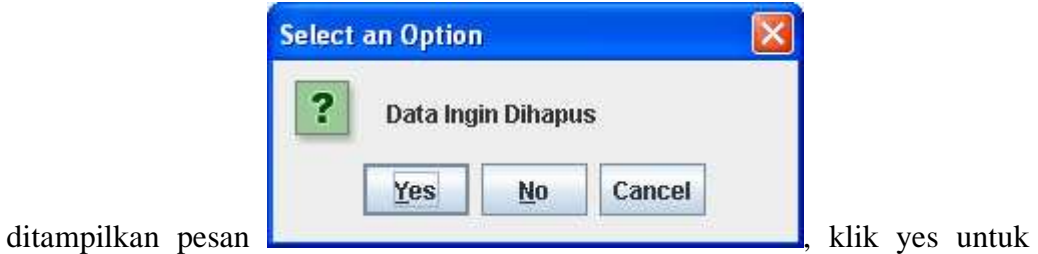

menghapus data katakana, klik no atau cancel untuk membatalkan penghapusan data katakana.

### **6.3. Form Hiragana**

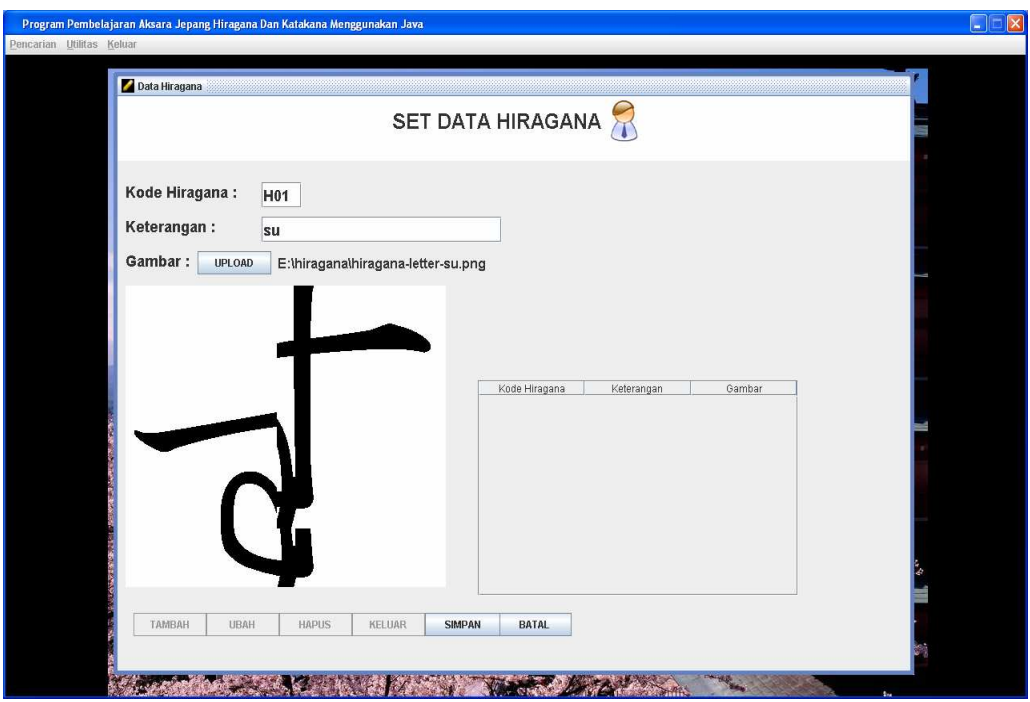

Gambar 6.3. Form Hiragana

Form hiragana digunakan untuk mengisi aksara jepang hiragana. Klik tombol tambah kemudian isi kode hiragana, jika kode hiragana sudah ada akan

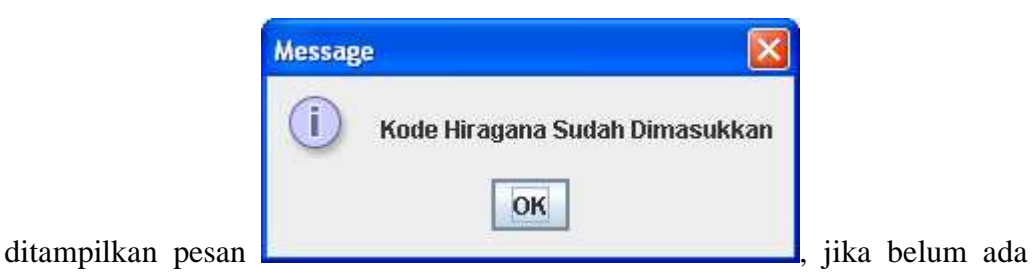

kemudian lanjutkan isi keterangan dan gambar dan tekan tombol simpan, klik tombol ubah untuk mengubah data hiragana kemudian isi kode hiragana yang ingin diganti, jika kode hiragana tidak ditemukan akan ditampilkan pesan

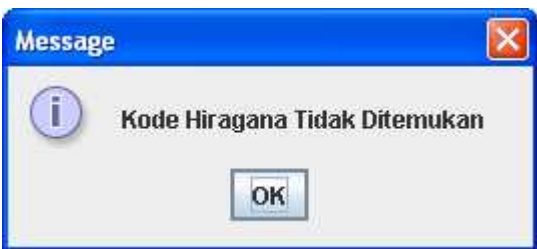

, jika kode hiragana ditemukan user dapat mengubah keterangan dan gambar kemudian klik tombol simpan untuk mengubah keterangan dan gambar hiragana, klik tombol hapus untuk menghapus data hiragana kemudian isi kode hiragana yang ingin dihapus dan tekan enter, jika kode hiragana tidak ditemukan akan ditampilkan pesan

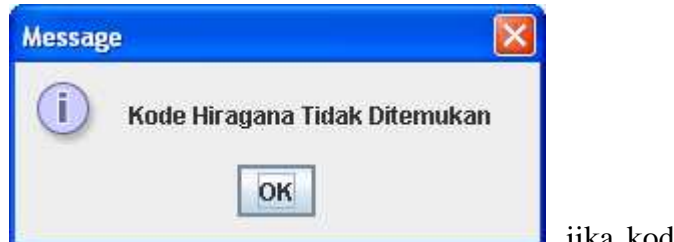

, jika kode hiragana ditemukan akan

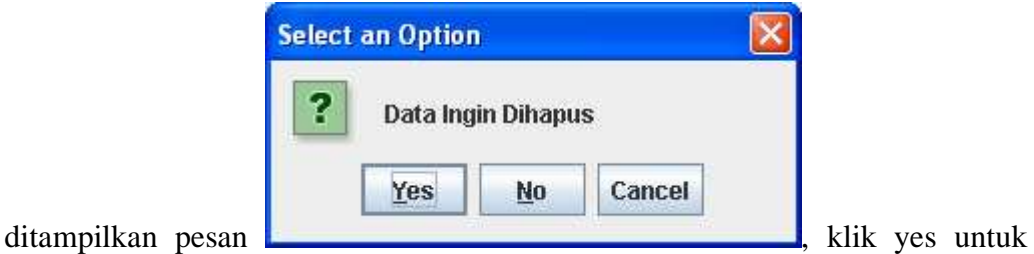

menghapus data hiragana, klik no atau cancel untuk membatalkan penghapusan data hiragana.

### **BAB VII**

## **PENUTUP**

Setelah melakukan analisa dan perancangan dari program pembelajaran aksara jepang hiragana dan katakana menggunakan java, maka penulis mengambil suatu kesimpulan dan saran sesuai dengan sistem baru yang telah dibuat.

#### **7.1. Kesimpulan**

Dari uraian yang telah dijelaskan pada bab-bab sebelumnya, maka dapat diambil suatu kesimpulan dari program pembelajaran aksara jepang hiragana dan katakana menggunakan java sebagai berikut:

Dihasilkannya sebuah perangkat lunak yang digunakan untuk mempermudah pembelajaran tentang aksara hiragana dan katakana dengan menggunakan pemrograman java

## **7.2. Saran**

Berdasarkan permasalahan, analisa, dan kesimpulan diatas. Maka penulis berusaha memberikan saran-saran sebagai berikut:

- 1. Program pembelajaran aksara jepang hiragana dan katakana menggunakan java ini masih belum mencakup tentang semua aksara jepang yang di pergunakan dalam bahasa jepang seperti aksara kanji
- 2. Perlu di kembangkannya visualisasi yang lebih menarik dalam bentuk video dan audio yang atraktif

The file was converted using http://www.convertapi.com Please purchase credits to remove this text http://www.convertapi.com/prices

# **DAFTAR PUSTAKA**

- Agnes Heni Triyuliana, 2006. *Membuat Aplikasi Database Dengan Java 2*. Andi. Yogyakarta.
- Angga Atrisna Saputra, 2009, *Visualisasi Tanaman Berkhasiat Obat Dengan Model Pencarian Depth First Menggunakan Java J2SE*, Unisbank Semarang
- Ervandu Jumali Evanola, 2010, *Perancangan Program Bantu Dalam Pembelajaran Mata Kuliah Matematika Diksrit Berbasis Multimedia*, Unisbank Semarang
- Jogiyanto.HM, 2002, *Analisis dan Desain Sistem Informasi*, Andi Offset, Yogyakarta.
- Nulykanti Giatrias Hutami, 2010, *Perancangan Dan Pembuatan Aplikasi Rumus Dan Perhitungan Statistika Deskriptif Menggunakan J2ME*, Politeknik Telkom Bandung
- Setiyo Cahyono, 2006. *Panduan Praktis Pemograman Database Menggunakan MySQL dan Java*. Informatika. Bandung.

# **LAMPIRAN I**

## **LISTING PROGRAM**

```
import javax.swing.*; 
import javax.swing.border.*; 
import java.awt.*; 
import java.awt.event.*; 
import java.io.*; 
public class Login extends Dialog { 
   private JPanel panel = new JPanel(); 
  private Label label1 = new Label();
  private Label label2 = new Label();
   private Label label3 = new Label(); 
   private TextField dataUser = new TextField(); 
   private TextField dataPassword = new TextField();
   private Button tombol_Login = new Button(); 
   private Button tombol_Keluar = new Button(); 
   public static void main(String[] args) { 
    Login login = new Login();
     login.setSize(250, 190); 
     Dimension screen = Toolkit.getDefaultToolkit().getScreenSize(); 
     int lebar = (screen.width - login.getSize().width) / 2; 
     int tinggi = (screen.height - login.getSize().height) / 2; 
     login.setLocation(lebar, tinggi); 
     login.setResizable(false); 
     login.setVisible(true); 
   } 
   public Login() { 
     super(new Frame(), "Form Login", true); 
     panel.setLayout(null); 
     label3.setFont(new java.awt.Font("Dialog",1, 20)); 
     label3.setText("LOGIN APLIKASI"); 
     label3.setAlignment(Label.CENTER); 
     label3.setBounds(new Rectangle(25, 9, 200, 22)); 
     label1.setText("Nama User :"); 
     label1.setAlignment(Label.RIGHT); 
     label1.setBounds(new Rectangle(0, 50, 77, 22));
     label2.setBounds(new Rectangle(0, 75, 77, 22));
     label2.setText("Password :"); 
     label2.setAlignment(Label.RIGHT); 
     dataUser.setText(""); 
    dataUser.setBounds(new Rectangle(84, 50, 144, 20));
```

```
 dataPassword.setEchoChar('*'); 
     dataPassword.setText(""); 
    dataPassword.setBounds(new Rectangle(84, 75, 144, 20));
       tombol_Login.setLabel("L O G I N"); 
       tombol_Login.setBounds(new Rectangle(20, 110, 100, 30)); 
       tombol_Login.addActionListener(new 
java.awt.event.ActionListener() { 
       public void actionPerformed(ActionEvent e) { 
         tombol_Login(); 
       } 
     }); 
    tombol Keluar.setLabel("K E L U A R");
    tombol Keluar.setBounds(new Rectangle(120, 110, 100, 30));
     tombol_Keluar.addActionListener(new 
java.awt.event.ActionListener() { 
       public void actionPerformed(ActionEvent e) { 
         tombol_Keluar(); 
       } 
     }); 
     panel.setBackground(SystemColor.white); 
     panel.add(label3); 
     panel.add(label2); 
     panel.add(label1); 
     panel.add(dataUser); 
     panel.add(dataPassword); 
     panel.add(tombol_Login); 
     panel.add(tombol_Keluar); 
     this.add(panel); 
   } 
   void tombol_Login() { 
     dispose(); 
     String user = dataUser.getText(); 
     String password = dataPassword.getText(); 
     proses_Login proses = new proses_Login(user, password); 
     proses.setSize(350, 100); 
     Dimension screen = Toolkit.getDefaultToolkit().getScreenSize(); 
    int lebar = (\text{screen width} - \text{getSize}() \cdot \text{width}) / 2iint tinggi = (screen.height - getSize().height) / 2i proses.setLocation(lebar, tinggi); 
     proses.setVisible(true); 
   } 
   void tombol_Keluar() { 
     dispose(); 
     System.exit(0); 
   } 
}
```

```
import java.awt.*; 
import java.awt.event.*; 
import java.sql.*; 
import java.text.*; 
import java.util.*; 
import javax.swing.*; 
import javax.swing.table.*; 
import javax.swing.event.*; 
public class pencarian extends JInternalFrame implements 
ActionListener 
 { 
   JPanel panel= new JPanel(); 
   JPanel panel1= new JPanel(); 
   JPanel panel2= new JPanel(); 
   private static Container kontan; 
   public static JFrame frame; 
   private static JDesktopPane desktop; 
  Choice data_aksara = new Choice();
   JTextField data_keterangan = new JTextField(); 
   String ket; 
   String fileName; 
  JButton cari = new JButton();
  JButton next = new JButton();
   JButton prev = new JButton(); 
   JButton keluar = new JButton(); 
   DefaultTableModel tabMode; 
   JScrollPane scroll_panel = new JScrollPane(); 
   Connection kon = null; 
   ResultSet rs; 
   Statement stm; 
   JLabel aksara= new JLabel(); 
   JLabel keterangan= new JLabel(); 
   JLabel visualisasi= new JLabel(); 
   JLabel nama1 = new JLabel(); 
   JTable tabel_cari = new JTable(); 
   Dimension size; 
   private static JLabel simbol; 
   private static JLabel simbol1; 
   private Object[][] dataTable = null; 
   private String[] header = 
   {"Keterangan", "Lokasi"}; 
   public pencarian() { 
   super("Pencarian",false,false,false,false);
    setSize(1000,700);
```

```
 setResizable(false); 
 Dimension p=Toolkit.getDefaultToolkit().getScreenSize(); 
Dimension l=getSize();
 int x=(p.width-l.width)/2; 
 int y=(p.height-l.height)/2; 
setLocation(x-5,y-30); setFrameIcon(new ImageIcon("img/pencil.png")); 
 setVisible(true); 
 kontan=new Container(); 
 kontan=getContentPane(); 
 kontan.setLayout(new FlowLayout(FlowLayout.CENTER, 0, 0)); 
  MainFrame.setActiveMainFrame(false); 
  this.getContentPane().setLayout(null); 
  fileName=""; 
    data_aksara.setFont(new java.awt.Font("Dialog",1, 18)); 
    data_aksara.setBounds(new Rectangle(10, 130, 150, 30)); 
  data_aksara.setEnabled(true); 
  data_aksara.add(""); 
  data_aksara.addItem("HIRAGANA"); 
  data_aksara.addItem("KATAKANA"); 
  cari.setBounds(new Rectangle(750, 80, 91, 27));
  cari.setText("CARI"); 
  cari.setEnabled(true); 
  keluar.setBounds(new Rectangle(850, 80, 91, 27)); 
  keluar.setText("KELUAR"); 
  keluar.setEnabled(true); 
  aksara.setFont(new java.awt.Font("Dialog",1, 18)); 
  aksara.setBounds(new Rectangle(10, 100, 200, 22)); 
  aksara.setHorizontalAlignment(SwingConstants.LEFT); 
  aksara.setText("Aksara Jepang"); 
  panel.setBounds(new Rectangle(0, 0, 1000, 75));
  panel.setBackground(SystemColor.white); 
  nama1.setFont(new java.awt.Font("Dialog",1, 25)); 
  nama1.setText("PENCARIAN"); 
  nama1.setBounds(new Rectangle(25, 9, 200, 22));
  this.getContentPane().add(panel); 
  panel.add(nama1); 
  simbol=new JLabel(new ImageIcon("img/pakar.png")); 
  panel.add(simbol); 
  simbol.setBounds(0,500,0,0);
```

```
 data_keterangan.setFont(new java.awt.Font("Dialog",1, 18)); 
 data_keterangan.setBounds(new Rectangle(10, 230, 500, 30)); 
data keterangan.setEnabled(false);
 next.setBounds(new Rectangle(750, 230, 91, 27)); 
 next.setText("NEXT"); 
 next.setEnabled(true); 
 prev.setBounds(new Rectangle(850, 230, 91, 27)); 
 prev.setText("PREV"); 
 prev.setEnabled(true); 
 keterangan.setFont(new java.awt.Font("Dialog",1, 18)); 
 keterangan.setBounds(new Rectangle(10, 205, 300, 22)); 
 keterangan.setHorizontalAlignment(SwingConstants.LEFT); 
 keterangan.setText("Keterangan"); 
 visualisasi.setFont(new java.awt.Font("Dialog",1, 18)); 
 visualisasi.setBounds(new Rectangle(10, 300, 400, 22)); 
 visualisasi.setHorizontalAlignment(SwingConstants.LEFT); 
 visualisasi.setText("Program Pembelajaran Aksara Jepang"); 
 panel1.setBounds(new Rectangle(10, 340, 400, 300)); 
 panel1.setBackground(SystemColor.white); 
 this.getContentPane().add(panel1); 
scroll_panel.setViewportBorder(null);
scroll_panel.setBorder(null);
 scroll_panel.setBounds(new Rectangle(650, 120, 300, 180)); 
 Object[] row = {"Keterangan", "Lokasi"}; 
 tabMode = new DefaultTableModel(null, row); 
tabel cari.setBorder(null);
 tabel_cari.setModel(tabMode); 
 tabel_cari.addMouseListener(new java.awt.event.MouseAdapter(){ 
   public void mouseClicked(MouseEvent e) { 
         dapatData_dari_Tabel(); 
   } 
  }); 
 this.getContentPane().add(aksara); 
 this.getContentPane().add(keterangan); 
 this.getContentPane().add(visualisasi); 
 this.getContentPane().add(cari); 
 this.getContentPane().add(keluar); 
 this.getContentPane().add(next); 
 this.getContentPane().add(prev);
```

```
 this.getContentPane().add(scroll_panel); 
     this.getContentPane().add(data_aksara, null); 
     this.getContentPane().add(data_keterangan, null); 
       setVisible(true); 
    koneksiDatabase(); 
       listener_tombol(); 
       data_aksara.requestFocus(); 
    } 
 public void hapusTabel() { 
    int row = tabMode.getRowCount(); 
    for (int i = 0; i < row; i++) {
       tabMode.removeRow(0); 
     } 
  } 
  void dapatData_dari_Tabel(){ 
       int row=tabel_cari.getSelectedRow(); 
       try{ 
           String Nama =tabel_cari.getValueAt(row,0).toString(); 
           data_keterangan.setText(Nama); 
           fileName =tabel_cari.getValueAt(row,1).toString(); 
             if (fileName=="") { 
             System.out.println("a"); 
             fileName=""; 
             repaint(); 
 } 
             else{ 
                     System.out.println("b"); 
                  repaint();} 
       }catch(Exception e){ 
             System.out.println(e); 
       } 
  } 
  private void baca_data() 
   \{ try{ 
          stm = kon.createStatement() ; 
          if (data_aksara.getSelectedItem()=="KATAKANA") { 
          rs = stm.executeQuery("select * from katakana"); 
          } 
         else if (data aksara.getSelectedItem()=="HIRAGANA"){
            rs = stm.executeQuery("select * from hiragana"); 
 } 
          ResultSetMetaData meta = rs.getMetaData(); 
          int col = meta.getColumnCount(); 
          int baris = 0; 
          while(rs.next())
```

```
\{ baris = rs.getRow(); 
           } 
         dataTable = new Object[baris][col];int x = 0;
          rs.beforeFirst(); 
          while(rs.next()) 
\{dataTable[x][0] = rs.getString("keterangan");dataTable[x][1] = rs.getString("filename");x++; } 
          tabel_cari.setModel(new 
DefaultTableModel(dataTable,header)); 
 } 
catch(SQLException e) 
{ 
JOptionPane.showMessageDialog(null, e); 
} 
} 
  public void koneksiDatabase() 
    { 
     try 
      { 
       Class.forName("com.mysql.jdbc.Driver"); 
      } 
     catch (ClassNotFoundException cnf) {} 
     try 
      { 
       kon = 
DriverManager.getConnection("jdbc:mysql://localhost:3306/dbasahrul",
"root", ""); 
       System.out.println("Koneksi Sukses"); 
      } 
     catch (SQLException se) 
\{ System.out.println("Koneksi gagal : " + se); 
      } 
     catch (Exception e) {} 
    } 
    public void listener_tombol() { 
     cari.addActionListener(new ActionListener(){ 
       public void actionPerformed(ActionEvent e){ 
      data_aksara.select(data_aksara.getSelectedItem()); 
        boolean ada_data=true; 
         try 
          { 
              if (data_aksara.getSelectedItem()=="KATAKANA") {
```

```
 ket = "Select * from katakana"; 
 } 
            else if (data_aksara.getSelectedItem()=="HIRAGANA") 
\{ ket = "Select * from hiragana"; 
 } 
            String sql=ket; 
           PreparedStatement st= kon.prepareStatement(sql);
            ResultSet rs = st.executeQuery(); 
               while (rs.next()) 
{
                   ada_data=false; 
                   scroll_panel.getViewport().add(tabel_cari); 
                   baca_data(); 
 } 
 } 
                    catch(SQLException swl){ 
 } 
                       if (ada_data==true) { 
      JOptionPane.showMessageDialog(null,"Aksara Jepang Tidak 
Ditemukan"); 
                          data_aksara.select(""); 
                          data_aksara.requestFocus(); 
                          data_keterangan.setText(""); 
                          fileName=""; 
                          repaint(); 
                          baca_data(); 
 } 
 } 
    }); 
   keluar.addActionListener(new ActionListener(){ 
           public void actionPerformed(ActionEvent e){ 
           MainFrame.setActiveMainFrame(true); 
                setVisible(false); 
 } 
 }); 
 }
```

```
 public void paintComponent(Graphics g){ 
       Image img =Toolkit.getDefaultToolkit().getImage(fileName); 
       g.drawImage(img,0,0,this); 
       desktop = new JDesktopPane(); 
       simbol1=new JLabel(new ImageIcon(fileName)); 
         simbol1.setBounds(0,0,400,300); 
         remove(panel1); 
         panel1= new JPanel(); 
         panel1.setBounds(new Rectangle(10, 340, 400, 300)); 
       panel1.setBackground(SystemColor.white); 
       this.getContentPane().add(panel1); 
       add(panel1); 
       panel1.add(simbol1); 
        } 
       public void actionPerformed(ActionEvent e) 
      \mathcal{L} if(e.getSource()==keluar) 
\{ MainFrame.setActiveMainFrame(true); 
                    setVisible(false); 
 } 
       } 
import java.awt.*; 
import java.awt.event.*; 
import java.io.*; 
import java.sql.*; 
import java.text.*; 
import java.util.*; 
import javax.swing.*; 
import javax.swing.table.*; 
import javax.swing.event.*; 
import javax.swing.filechooser.*; 
import java.io.File; 
public class hiragana extends JInternalFrame implements 
ActionListener 
 { 
   JPanel panel= new JPanel(); 
   JPanel panel1= new JPanel(); 
   private static Container kontan; 
   public static JFrame frame; 
   private static JDesktopPane desktop; 
   JTextField data_kode = new JTextField(); 
   JTextField data_nama = new JTextField(); 
   String ket;
```
}

```
 String fileName; 
 JLabel label; 
JButton tambah = new JButton();
JButton ubah = new JButton();
 JButton hapus = new JButton(); 
 JButton keluar = new JButton(); 
JButton simpan = new JButton();
JButton batal = new JButton();
JButton upload = new JButton();
 JFileChooser chooser = new JFileChooser(); 
 Dimension size; 
 FileInputStream fis; 
JTable tabel hiragana = new JTable();
 DefaultTableModel tabMode; 
 JScrollPane scroll_panel = new JScrollPane(); 
 Connection kon = null; 
 ResultSet rs; 
 Statement stm; 
 JLabel kode= new JLabel(); 
 JLabel nama = new JLabel(); 
 JLabel gambar = new JLabel(); 
 JLabel nama1 = new JLabel(); 
 JLabel teks = new JLabel(); 
 private static JLabel simbol; 
 private static JLabel simbol1; 
 private Object[][] dataTable = null; 
 private String[] header = 
 {"Kode Hiragana","Keterangan","Gambar"}; 
 public hiragana() { 
 super("Data Hiragana",false,false,false,false);
  setSize(1000,700); 
  setResizable(false); 
  Dimension p=Toolkit.getDefaultToolkit().getScreenSize(); 
 Dimension l=getSize();
  int x=(p.width-l.width)/2; 
  int y=(p.height-l.height)/2; 
 setLocation(x-5,y-30); setFrameIcon(new ImageIcon("img/pencil.png")); 
  setVisible(true); 
    kontan=new Container(); 
    kontan=getContentPane(); 
    kontan.setLayout(new FlowLayout(FlowLayout.CENTER, 0, 0));
```

```
 MainFrame.setActiveMainFrame(false); 
  this.getContentPane().setLayout(null); 
  fileName=""; 
   data_kode.setFont(new java.awt.Font("Dialog",1, 18)); 
   data_kode.setBounds(new Rectangle(180, 100, 50, 30)); 
 data_kode.setEnabled(false); 
 data_nama.setFont(new java.awt.Font("Dialog",1, 18)); 
data_nama.setBounds(new Rectangle(180, 140, 300, 30));
 data_nama.setEnabled(false); 
 tambah.setBounds(new Rectangle(20, 600, 91, 27)); 
 tambah.setText("TAMBAH"); 
 tambah.setEnabled(true); 
ubah.setBounds(new Rectangle(111, 600, 91, 27));
 ubah.setText("UBAH"); 
 ubah.setEnabled(true); 
 hapus.setBounds(new Rectangle(202, 600, 91, 27)); 
 hapus.setText("HAPUS"); 
 hapus.setEnabled(true); 
ket="";
 keluar.setBounds(new Rectangle(293, 600, 91, 27)); 
 keluar.setText("KELUAR"); 
 keluar.setEnabled(true); 
 simpan.setBounds(new Rectangle(384, 600, 94, 27)); 
 simpan.setText("SIMPAN"); 
 simpan.setEnabled(false); 
 batal.setBounds(new Rectangle(475, 600, 92, 27)); 
 batal.setText("BATAL"); 
 batal.setEnabled(false); 
 upload.setBounds(new Rectangle(100, 180, 92, 27)); 
 upload.setText("UPLOAD"); 
 upload.setEnabled(false); 
 teks.setFont(new java.awt.Font("Dialog",1, 16)); 
 teks.setBounds(new Rectangle(200, 180, 1000, 27)); 
 teks.setHorizontalAlignment(SwingConstants.LEFT); 
 teks.setText("");
```

```
 kode.setFont(new java.awt.Font("Dialog",1, 18)); 
    kode.setBounds(new Rectangle(10, 100, 200, 22)); 
    kode.setHorizontalAlignment(SwingConstants.LEFT); 
    kode.setText("Kode Hiragana :"); 
    nama.setFont(new java.awt.Font("Dialog",1, 18)); 
    nama.setBounds(new Rectangle(10, 140, 200, 22)); 
    nama.setHorizontalAlignment(SwingConstants.LEFT); 
    nama.setText("Keterangan :"); 
    gambar.setFont(new java.awt.Font("Dialog",1, 18)); 
    gambar.setBounds(new Rectangle(10, 180, 200, 22)); 
    gambar.setHorizontalAlignment(SwingConstants.LEFT); 
    gambar.setText("Gambar :"); 
    scroll_panel.setViewportBorder(null); 
   scroll_panel.setBorder(null);
    scroll_panel.setBounds(new Rectangle(450, 330,400, 250)); 
    Object[] row = {"Kode Hiragana", "Keterangan","Gambar"}; 
    tabMode = new DefaultTableModel(null, row); 
    tabel_hiragana.setBorder(null); 
    tabel_hiragana.setModel(tabMode); 
    tabel_hiragana.addMouseListener(new 
java.awt.event.MouseAdapter(){ 
      public void mouseClicked(MouseEvent e) { 
            dapatData dari Tabel();
 } 
      }); 
    panel.setBounds(new Rectangle(0, 0, 1000, 75));
    panel.setBackground(SystemColor.white); 
    nama1.setFont(new java.awt.Font("Dialog",1, 25)); 
    nama1.setText("SET DATA HIRAGANA"); 
    nama1.setBounds(new Rectangle(25, 9, 200, 22));
    this.getContentPane().add(panel); 
    panel.add(nama1); 
   simbol=new JLabel(new ImageIcon("img/pakar.png"));
    panel.add(simbol); 
    simbol.setBounds(0,500,0,0); 
    panel1.setBounds(new Rectangle(10, 220, 400, 350)); 
    panel1.setBackground(SystemColor.white); 
    this.getContentPane().add(panel1); 
    this.getContentPane().add(teks);
```

```
 this.getContentPane().add(kode); 
     this.getContentPane().add(nama); 
     this.getContentPane().add(gambar); 
     this.getContentPane().add(tambah); 
     this.getContentPane().add(ubah); 
     this.getContentPane().add(hapus); 
     this.getContentPane().add(keluar); 
     this.getContentPane().add(simpan); 
     this.getContentPane().add(batal); 
     this.getContentPane().add(scroll_panel); 
     this.getContentPane().add(data_kode, null); 
     this.getContentPane().add(data_nama, null); 
     this.getContentPane().add(upload); 
    scroll_panel.getViewport().add(tabel_hiragana);
     setVisible(true); 
     koneksiDatabase(); 
     baca_data(); 
       listener_tombol(); 
       listener_komponen_teks(); 
       upload.addActionListener(this); 
      } 
   public void hapusTabel() { 
     int row = tabMode.getRowCount(); 
    for (int i = 0; i < row; i++) {
       tabMode.removeRow(0); 
     } 
   } 
    void dapatData_dari_Tabel(){ 
       int row=tabel_hiragana.getSelectedRow(); 
       try{ 
              String Kode 
=tabel_hiragana.getValueAt(row,0).toString(); 
              String Nama 
=tabel_hiragana.getValueAt(row,1).toString(); 
              fileName =tabel_hiragana.getValueAt(row,2).toString(); 
            data_kode.setText(Kode); 
            data_nama.setText(Nama); 
           repaint(); 
       }catch(Exception e){ 
              System.out.println(e); 
       } 
   } 
   private void baca_data() 
    {
```

```
 try{ 
          stm = kon.createStatement() ; 
          rs = stm.executeQuery("select * from hiragana"); 
          ResultSetMetaData meta = rs.getMetaData(); 
          int col = meta.getColumnCount(); 
          int baris = 0; 
          while(rs.next()) 
            { 
            baris = rs.getRow(); 
           } 
          dataTable = new Object[baris][col]; 
          int x = 0;
          rs.beforeFirst(); 
          while(rs.next()) 
\{ dataTable[x][0] = rs.getString("kd_hiragana"); 
            dataTable[x][1] = rs.getString("keterangan"); 
           dataTable[x][2] = rs.getString("filename");x++; } 
          tabel_hiragana.setModel(new 
DefaultTableModel(dataTable,header)); 
 } 
catch(SQLException e) 
{ 
JOptionPane.showMessageDialog(null, e); 
} 
} 
   public void koneksiDatabase() 
    { 
     try 
      { 
       Class.forName("com.mysql.jdbc.Driver"); 
      } 
     catch (ClassNotFoundException cnf) {} 
     try 
      { 
       kon = 
DriverManager.getConnection("jdbc:mysql://localhost:3306/dbsahrul","
root", ""); 
       System.out.println("Koneksi Sukses"); 
      } 
     catch (SQLException se) 
      { 
       System.out.println("Koneksi gagal : " + se); 
      } 
     catch (Exception e) {} 
    } 
   public void listener_komponen_teks() 
    {
```

```
 data_kode.addKeyListener(new KeyAdapter() 
       \{ public void keyReleased(KeyEvent e) 
\{ if (data_kode.getText().length()>=3) 
\{data_kode.setText(data_kode.getText().substring(0,3)); 
                  boolean ada_data=true; 
                 if (ket == "ISI") try 
\{ String sql = "Select * from hiragana where
kd_hiragana ='"+data_kode.getText()+"'"; 
                    PreparedStatement st= 
kon.prepareStatement(sql); 
                    ResultSet rs = st.executeQuery(); 
                     while (rs.next()) 
{
                          ada_data=false; 
 } 
 } 
                    catch(SQLException swl){} 
 } 
                   if (ada data==true) {
                          data_nama.setEnabled(true); 
                        data_nama.requestFocus();
                       simpan.setEnabled(true); 
                       upload.setEnabled(true); 
 } 
                     else { 
                     JOptionPane.showMessageDialog(null,"Kode
Hiragana Sudah Dimasukkan"); 
                      data_kode.setEnabled(true); 
                      data_nama.setEnabled(false); 
                      simpan.setEnabled(false); 
                      upload.setEnabled(false); 
                      data_kode.requestFocus(); 
                      data_kode.setText(""); 
                      fileName=""; 
 } 
 } 
             if (data_kode.getText().length()==3) 
{
```

```
data_kode.setText(data_kode.getText().substring(0,3));
                  boolean ada_data=false; 
                 if (ket=="EDIT") {
                   try 
\{ String sql = "Select * from hiragana where
kd_hiragana ='"+data_kode.getText()+"'"; 
                    PreparedStatement st= 
kon.prepareStatement(sql); 
                    ResultSet rs = st.executeQuery(); 
                     while (rs.next()) 
{
                          String kode=rs.getString("keterangan"); 
                          if (rs.getString("filename")==null) { 
                           System.out.println("a"); 
 } 
                           else{ 
                            System.out.println("b"); 
                            fileName=rs.getString("filename"); 
                          repaint();} 
                          data_nama.setText(kode); 
                      ada_data=true;<br>}
 } 
 } 
                    catch(SQLException swl){} 
                    if (ada_data==true) { 
                           data_nama.setEnabled(true); 
                          data_nama.requestFocus();
                           upload.setEnabled(true); 
                           simpan.setEnabled(true); 
 } 
                     else { 
                      JOptionPane.showMessageDialog(null,"Kode
Hiragana Tidak Ditemukan"); 
                       data_kode.setEnabled(true); 
                       data_nama.setEnabled(false); 
                       simpan.setEnabled(false); 
                       upload.setEnabled(false); 
                       data_kode.requestFocus(); 
                      data kode.setText("");
 } 
 } 
 }
```

```
 if (data_kode.getText().length()==3) 
\{data_kode.setText(data_kode.getText().substring(0,3)); 
                    boolean ada_data=false; 
                     if (ket=="HAPUS"){ 
                     try 
\{ String sql = "Select * from hiragana where
kd_hiragana ='"+data_kode.getText()+"'"; 
                       PreparedStatement st= 
kon.prepareStatement(sql); 
                      ResultSet rs = st.executeQuery(); 
                        while (rs.next()) 
{
                            String kode=rs.getString("keterangan");
                            fileName=rs.getString("filename"); 
                            repaint(); 
                           data_nama.setText(kode); 
                            ada_data=true; 
 } 
 } 
                       catch(SQLException swl){} 
                       if (ada_data==true) { 
int interests and interests in the second service of \mathbf{int}ok=JOptionPane.showConfirmDialog(null,"Data Ingin Dihapus"); 
                         if (ok==0) { 
                              try { 
                               String sql="delete from hiragana where 
kd_hiragana='" + data_kode.getText()+ "'"; 
                               PreparedStatement 
stat=kon.prepareStatement(sql); 
                               stat.executeUpdate(); 
                             tambah.setEnabled(true); 
                         ubah.setEnabled(true); 
                         hapus.setEnabled(true); 
                        keluar.setEnabled(true); 
                         simpan.setEnabled(false); 
                         upload.setEnabled(false); 
                        batal.setEnabled(false); 
                         data_kode.setEnabled(false); 
                        data nama.setEnabled(false);
                        data kode.setText("");
                        data_nama.setText(""); 
                        baca_data(); 
                       ket="" } 
                         catch (SQLException se){
```
 JOptionPane.showMessageDialog(null,"Gagal Hapus Data..Coba Lagi");

 $"+ se$ );

```
data_kode.setFocusable(true);<br>}
 } 
 } 
                      else if (ok==1) {
                          data_kode.setText(""); 
                     data_nama.setText(""); 
 } 
                       else if (ok==2) {
                         data kode.setText("");
                     data_nama.setText(""); 
 } 
 } 
                    else { 
                     JOptionPane.showMessageDialog(null,"Kode
Hiragana Tidak Ditemukan"); 
                      data_kode.setEnabled(true); 
                      data_nama.setEnabled(false); 
                      simpan.setEnabled(false); 
                      upload.setEnabled(false); 
                      data_kode.requestFocus(); 
                      data_kode.setText(""); 
 } 
 } 
 } 
           } 
       }); 
   } 
   public void listener_tombol() { 
      simpan.addActionListener(new ActionListener(){ 
           public void actionPerformed(ActionEvent e){ 
          if (ket=="ISI") {
            try 
\{ String sql_1 = "Insert Into hiragana "; 
          String sql_2 = "(kd_hiragana, keterangan, filename, 
gambar) "; 
         String sql_3 = "values( ? , ? , ? , ? , ?
```

```
String sql = sql_1 + sql_2 + sql_3;PreparedStatement stat = kon.prepareStatement(sql);
            try 
            { 
               stat.setString(1, data_kode.getText()); 
               stat.setString(2, data_nama.getText()); 
               stat.setString(3, fileName); 
              File image = new File(fileName);
               fis = new FileInputStream(image); 
               stat.setBinaryStream(4, (InputStream)fis, 
(int)(image.length())); 
               stat.executeUpdate(); 
               baca_data(); 
               System.out.println(fileName); 
               System.out.println(image); 
 } 
            catch (Exception ie) 
\{ JOptionPane.showMessageDialog(null, 
                                       "GAGAL DISIMPAN\nCoba Diulangi 
lagi"); 
 } 
               data_kode.setEnabled(true); 
              data nama.setEnabled(false);
               data_kode.requestFocus(); 
               data_kode.setText(""); 
               data_nama.setText(""); 
               fileName=""; 
               repaint(); 
               simpan.setEnabled(false); 
               upload.setEnabled(false); 
 } 
        catch (Exception ie) {} 
         } 
       else if (ket=="EDIT") 
       { 
              try 
\{ String sql = "Update hiragana set keterangan = ?, 
filename=?, gambar=? where kd_hiragana = ?"; 
             PreparedStatement stat = kon.prepareStatement(sql); 
             try { 
                     stat.setString(1, data_nama.getText());
                    stat.setString(4, data kode.getText());
                     stat.setString(2, fileName); 
                    File image = new File(fileName);
                   fis = new FileInputStream(image);
                   stat.setBinaryStream(3, (InputStream)fis, 
(int)(image.length())); 
                     stat.executeUpdate(); 
                     tambah.setEnabled(true);
```

```
 ubah.setEnabled(true); 
                   hapus.setEnabled(true); 
                   keluar.setEnabled(true); 
                   simpan.setEnabled(false); 
                   batal.setEnabled(false); 
                   upload.setEnabled(false); 
                   data_kode.setEnabled(false); 
                  data nama.setEnabled(false);
                   data_kode.setText(""); 
                   data_nama.setText(""); 
                  ket="";
                   fileName=""; 
                   repaint(); 
                   baca_data(); 
 } 
              catch (Exception ie) 
\{ JOptionPane.showMessageDialog(null,"GAGAL 
DIUPDATE\nCoba Diulangi lagi"); 
 } 
 } 
           catch (Exception ie) { } 
         } 
       }}); 
       tambah.addActionListener(new ActionListener(){ 
             public void actionPerformed(ActionEvent e){ 
          tambah.setEnabled(false); 
          ket="ISI"; 
          ubah.setEnabled(false); 
          hapus.setEnabled(false); 
          keluar.setEnabled(false); 
          simpan.setEnabled(false); 
          upload.setEnabled(false); 
          batal.setEnabled(true); 
          data_kode.setEnabled(true); 
          data_kode.requestFocus(); 
          data_nama.setEnabled(false); 
          data_kode.setText(""); 
          data_nama.setText(""); 
          fileName=""; 
          repaint(); 
 } 
     }); 
    ubah.addActionListener(new ActionListener(){ 
       public void actionPerformed(ActionEvent e){ 
          tambah.setEnabled(false); 
          ubah.setEnabled(false);
```

```
 ket="EDIT"; 
          hapus.setEnabled(false); 
          keluar.setEnabled(false); 
          simpan.setEnabled(false); 
          upload.setEnabled(false); 
          batal.setEnabled(true); 
          data_kode.setEnabled(true); 
         data nama.setEnabled(true);
          data_kode.requestFocus(); 
          data_kode.setText(""); 
          data_nama.setText(""); 
          fileName=""; 
          repaint(); 
 } 
      }); 
   keluar.addActionListener(new ActionListener(){ 
             public void actionPerformed(ActionEvent e){ 
             MainFrame.setActiveMainFrame(true); 
                    setVisible(false); 
 } 
     }); 
   hapus.addActionListener(new ActionListener(){ 
             public void actionPerformed(ActionEvent e){ 
              tambah.setEnabled(false); 
          ubah.setEnabled(false); 
          ket="HAPUS"; 
          hapus.setEnabled(false); 
          keluar.setEnabled(false); 
          simpan.setEnabled(false); 
          upload.setEnabled(false); 
          batal.setEnabled(true); 
          data_kode.setEnabled(true); 
          data_nama.setEnabled(false); 
          data_kode.requestFocus(); 
          data_kode.setText(""); 
          data_nama.setText(""); 
          fileName=""; 
          repaint(); 
 } 
        }); 
     batal.addActionListener(new ActionListener(){ 
      public void actionPerformed(ActionEvent e){ 
          tambah.setEnabled(true); 
          ubah.setEnabled(true); 
          hapus.setEnabled(true); 
          keluar.setEnabled(true);
```

```
 simpan.setEnabled(false); 
          upload.setEnabled(false); 
          batal.setEnabled(false); 
         data kode.setEnabled(false);
          data_nama.setEnabled(false); 
          data_nama.setText(""); 
          data_kode.setText(""); 
         ket=" " " fileName=""; 
          repaint(); 
 } 
       }); 
       } 
     public void paintComponent(Graphics g){ 
       Image img =Toolkit.getDefaultToolkit().getImage(fileName); 
       teks.setText(fileName); 
       g.drawImage(img,0,0,this); 
       desktop = new JDesktopPane(); 
       simbol1=new JLabel(new ImageIcon(fileName)); 
         simbol1.setBounds(0,0,400,350); 
         remove(panel1); 
         panel1= new JPanel(); 
         panel1.setBounds(new Rectangle(10, 220, 400, 350)); 
       panel1.setBackground(SystemColor.white); 
       this.getContentPane().add(panel1); 
       add(panel1); 
       panel1.add(simbol1); 
        } 
    protected class ExtensionFileFilter extends 
javax.swing.filechooser.FileFilter { 
       ExtensionFileFilter(String[] extensions, String description) { 
              this.extensions = extensions; 
              this.description = description; 
       } 
       public boolean accept(File f) { 
              if (f.isDirectory()) 
                    return true; 
             String name = f.getName().toUpperCase(); 
             for (int i = 0; i < extensions. length; i++) if (name.endsWith("." + extensions[i])) 
                          return true; 
             return false; 
       } 
       public String getDescription() { return description; }
```

```
 private String[] extensions; 
       private String description; 
} 
       public void actionPerformed(ActionEvent e) 
    \frac{1}{1} if (e.getSource()==keluar) 
\{ MainFrame.setActiveMainFrame(true); 
                    setVisible(false); 
 } 
     if (e.getSource()==upload){ 
         ImagePreviewPanel preview = new ImagePreviewPanel(); 
       chooser.setAccessory(preview); 
       chooser.addPropertyChangeListener(preview); 
             javax.swing.filechooser.FileFilter filter = new 
ExtensionFileFilter(new String[] {"gif", "GIF", "jpg", "JPG", 
"jpeg", "JPEG", "png", "PNG"}, "image files"); 
             chooser.addChoosableFileFilter(filter); 
       chooser.removeChoosableFileFilter(chooser.getAcceptAllFileFilt
er() int result = chooser.showOpenDialog(this); 
       if (result==JFileChooser.APPROVE_OPTION){ 
             fileName=chooser.getSelectedFile().toString();
           repaint(); 
         }} 
     } 
} 
import java.awt.*; 
import java.awt.event.*; 
import java.io.*; 
import java.sql.*; 
import java.text.*; 
import java.util.*; 
import javax.swing.*; 
import javax.swing.table.*; 
import javax.swing.event.*; 
import javax.swing.filechooser.*; 
import java.io.File; 
public class katakana extends JInternalFrame implements 
ActionListener 
  { 
  JPanel panel= new JPanel();
   JPanel panel1= new JPanel();
```

```
 private static Container kontan; 
 public static JFrame frame; 
 private static JDesktopPane desktop; 
JTextField data kode = new JTextField();
 JTextField data_nama = new JTextField(); 
 String ket; 
 String fileName; 
 JLabel label; 
JButton tambah = new JButton();
JButton ubah = new JButton();
JButton hapus = new JButton();
 JButton keluar = new JButton(); 
JButton simpan = new JButton();
JButton batal = new JButton();
JButton upload = new JButton();
 JFileChooser chooser = new JFileChooser(); 
 Dimension size; 
 FileInputStream fis; 
 JTable tabel_katakana = new JTable(); 
 DefaultTableModel tabMode; 
 JScrollPane scroll_panel = new JScrollPane(); 
 Connection kon = null; 
 ResultSet rs; 
 Statement stm; 
 JLabel kode= new JLabel(); 
 JLabel nama = new JLabel(); 
JLabel gambar = new JLabel();
 JLabel nama1 = new JLabel(); 
 JLabel teks = new JLabel(); 
 private static JLabel simbol; 
 private static JLabel simbol1; 
 private Object[][] dataTable = null; 
 private String[] header = 
 {"Kode Katakana","Keterangan","Gambar"}; 
 public katakana() { 
 super("Data Katakana",false,false,false,false);
  setSize(1000,700); 
  setResizable(false); 
  Dimension p=Toolkit.getDefaultToolkit().getScreenSize(); 
 Dimension l=getSize();
  int x=(p.width-l.width)/2; 
  int y=(p.height-l.height)/2; 
 setLocation(x-5,y-30); setFrameIcon(new ImageIcon("img/pencil.png"));
```

```
 setVisible(true); 
   kontan=new Container(); 
   kontan=getContentPane(); 
   kontan.setLayout(new FlowLayout(FlowLayout.CENTER, 0, 0)); 
   MainFrame.setActiveMainFrame(false); 
   this.getContentPane().setLayout(null); 
   fileName=""; 
    data_kode.setFont(new java.awt.Font("Dialog",1, 18)); 
   data kode.setBounds(new Rectangle(180, 100, 50, 30));
 data kode.setEnabled(false);
  data_nama.setFont(new java.awt.Font("Dialog",1, 18)); 
 data_nama.setBounds(new Rectangle(180, 140, 300, 30));
 data nama.setEnabled(false);
  tambah.setBounds(new Rectangle(20, 600, 91, 27)); 
  tambah.setText("TAMBAH"); 
  tambah.setEnabled(true); 
  ubah.setBounds(new Rectangle(111, 600, 91, 27)); 
  ubah.setText("UBAH"); 
  ubah.setEnabled(true); 
  hapus.setBounds(new Rectangle(202, 600, 91, 27)); 
  hapus.setText("HAPUS"); 
 hapus.setEnabled(true); 
ket=" ";
 keluar.setBounds(new Rectangle(293, 600, 91, 27)); 
 keluar.setText("KELUAR"); 
 keluar.setEnabled(true); 
  simpan.setBounds(new Rectangle(384, 600, 94, 27)); 
  simpan.setText("SIMPAN"); 
  simpan.setEnabled(false); 
 batal.setBounds(new Rectangle(475, 600, 92, 27)); 
 batal.setText("BATAL"); 
 batal.setEnabled(false); 
  upload.setBounds(new Rectangle(100, 180, 92, 27)); 
  upload.setText("UPLOAD"); 
  upload.setEnabled(false);
```

```
 teks.setFont(new java.awt.Font("Dialog",1, 16)); 
     teks.setBounds(new Rectangle(200, 180, 1000, 27)); 
     teks.setHorizontalAlignment(SwingConstants.LEFT); 
     teks.setText(""); 
     kode.setFont(new java.awt.Font("Dialog",1, 18)); 
     kode.setBounds(new Rectangle(10, 100, 200, 22)); 
     kode.setHorizontalAlignment(SwingConstants.LEFT); 
     kode.setText("Kode Katakana :"); 
    nama.setFont(new java.awt.Font("Dialog",1, 18)); 
    nama.setBounds(new Rectangle(10, 140, 200, 22)); 
     nama.setHorizontalAlignment(SwingConstants.LEFT); 
    nama.setText("Keterangan :"); 
     gambar.setFont(new java.awt.Font("Dialog",1, 18)); 
     gambar.setBounds(new Rectangle(10, 180, 200, 22)); 
     gambar.setHorizontalAlignment(SwingConstants.LEFT); 
     gambar.setText("Gambar :"); 
     scroll_panel.setViewportBorder(null); 
     scroll_panel.setBorder(null); 
     scroll_panel.setBounds(new Rectangle(450, 330,400, 250)); 
     Object[] row = {"Kode Katakana", "Keterangan","Gambar"}; 
     tabMode = new DefaultTableModel(null, row); 
    tabel katakana.setBorder(null);
     tabel_katakana.setModel(tabMode); 
     tabel_katakana.addMouseListener(new 
java.awt.event.MouseAdapter(){ 
       public void mouseClicked(MouseEvent e) { 
            dapatData dari Tabel();
       } 
      }); 
     panel.setBounds(new Rectangle(0, 0, 1000, 75));
     panel.setBackground(SystemColor.white); 
    nama1.setFont(new java.awt.Font("Dialog",1, 25)); 
     nama1.setText("SET DATA KATAKANA"); 
     nama1.setBounds(new Rectangle(25, 9, 200, 22));
     this.getContentPane().add(panel); 
     panel.add(nama1); 
     simbol=new JLabel(new ImageIcon("img/pakar.png")); 
     panel.add(simbol); 
     simbol.setBounds(0,500,0,0);
```

```
 panel1.setBounds(new Rectangle(10, 220, 400, 350)); 
     panel1.setBackground(SystemColor.white); 
     this.getContentPane().add(panel1); 
     this.getContentPane().add(teks); 
     this.getContentPane().add(kode); 
     this.getContentPane().add(nama); 
     this.getContentPane().add(gambar); 
     this.getContentPane().add(tambah); 
     this.getContentPane().add(ubah); 
     this.getContentPane().add(hapus); 
     this.getContentPane().add(keluar); 
     this.getContentPane().add(simpan); 
     this.getContentPane().add(batal); 
     this.getContentPane().add(scroll_panel); 
     this.getContentPane().add(data_kode, null); 
    this.getContentPane().add(data nama, null);
     this.getContentPane().add(upload); 
     scroll_panel.getViewport().add(tabel_katakana);
     setVisible(true); 
     koneksiDatabase(); 
     baca_data(); 
       listener_tombol(); 
       listener_komponen_teks(); 
       upload.addActionListener(this); 
      } 
   public void hapusTabel() { 
     int row = tabMode.getRowCount(); 
    for (int i = 0; i < row; i++) {
       tabMode.removeRow(0); 
     } 
   } 
    void dapatData_dari_Tabel(){ 
       int row=tabel_katakana.getSelectedRow(); 
       try{ 
              String Kode 
=tabel_katakana.getValueAt(row,0).toString(); 
              String Nama 
=tabel_katakana.getValueAt(row,1).toString(); 
              fileName =tabel_katakana.getValueAt(row,2).toString(); 
           data_kode.setText(Kode); 
          data_nama.setText(Nama);
           repaint(); 
       }catch(Exception e){ 
             System.out.println(e); 
       }
```

```
 } 
   private void baca_data() 
    { 
     try{ 
          stm = kon.createStatement() ; 
          rs = stm.executeQuery("select * from katakana"); 
          ResultSetMetaData meta = rs.getMetaData(); 
          int col = meta.getColumnCount(); 
          int baris = 0; 
          while(rs.next()) 
\{bari s = rs.getRow();
           } 
         dataTable = new Object[baris][col];int x = 0;
          rs.beforeFirst(); 
          while(rs.next()) 
           { 
            dataTable[x][0] = rs.getString("kd_katakana"); 
            dataTable[x][1] = rs.getString("keterangan"); 
           dataTable[x][2] = rs.getString("filename");
            x++; } 
          tabel_katakana.setModel(new 
DefaultTableModel(dataTable,header)); 
 } 
catch(SQLException e) 
\{JOptionPane.showMessageDialog(null, e); 
} 
} 
   public void koneksiDatabase() 
    { 
     try 
     \{ Class.forName("com.mysql.jdbc.Driver"); 
      } 
     catch (ClassNotFoundException cnf) {} 
     try 
      { 
       kon = 
DriverManager.getConnection("jdbc:mysql://localhost:3306/dbsahrul","
root", ""); 
       System.out.println("Koneksi Sukses"); 
      } 
     catch (SQLException se) 
\{ System.out.println("Koneksi gagal : " + se);
```

```
 } 
    catch (Exception e) {} 
   } 
  public void listener_komponen_teks() 
   { 
       data_kode.addKeyListener(new KeyAdapter() 
        { 
         public void keyReleased(KeyEvent e) 
\{ if (data_kode.getText().length()>=3) 
\{data_kode.setText(data_kode.getText().substring(0,3)); 
                   boolean ada_data=true; 
                  if (ket=="ISI") try 
\{ String sql = "Select * from katakana where
kd_katakana ='"+data_kode.getText()+"'"; 
                     PreparedStatement st= 
kon.prepareStatement(sql); 
                     ResultSet rs = st.executeQuery(); 
                     while (rs.next()) 
{
                           ada_data=false; 
 } 
 } 
                     catch(SQLException swl){} 
 } 
                     if (ada_data==true) { 
                           data nama.setEnabled(true);
                         data_nama.requestFocus();
                        simpan.setEnabled(true); 
                        upload.setEnabled(true); 
 } 
                     else { 
                      JOptionPane.showMessageDialog(null,"Kode
Katakana Sudah Dimasukkan"); 
                       data_kode.setEnabled(true); 
                      data nama.setEnabled(false);
                       simpan.setEnabled(false); 
                       upload.setEnabled(false); 
                       data_kode.requestFocus(); 
                       data_kode.setText(""); 
                       fileName=""; 
 }
```

```
 } 
             if (data_kode.getText().length()==3) 
\{data_kode.setText(data_kode.getText().substring(0,3)); 
                   boolean ada_data=false; 
                   if (ket=="EDIT"){ 
                    try 
\{ String sql = "Select * from katakana where
kd_katakana ='"+data_kode.getText()+"'"; 
                    PreparedStatement st= 
kon.prepareStatement(sql); 
                    ResultSet rs = st.executeQuery(); 
                     while (rs.next()) 
{
                          String kode=rs.getString("keterangan"); 
                          if (rs.getString("filename")==null) { 
                            System.out.println("a"); 
 } 
                            else{ 
                             System.out.println("b"); 
                             fileName=rs.getString("filename"); 
                           repaint();} 
                          data_nama.setText(kode); 
                          ada_data=true; 
 } 
 } 
                    catch(SQLException swl){} 
                    if (ada_data==true) { 
                            data_nama.setEnabled(true); 
                            data_nama.requestFocus(); 
                            upload.setEnabled(true); 
                            simpan.setEnabled(true); 
 } 
                     else { 
                      JOptionPane.showMessageDialog(null,"Kode
Katakana Tidak Ditemukan"); 
                      data kode.setEnabled(true);
                      data nama.setEnabled(false);
                       simpan.setEnabled(false); 
                       upload.setEnabled(false); 
                       data_kode.requestFocus(); 
                       data_kode.setText(""); 
 }
```

```
 } 
 } 
             if (data_kode.getText().length()==3) 
\{data_kode.setText(data_kode.getText().substring(0,3)); 
                    boolean ada_data=false; 
                   if (ket == "HAPUS") try 
\{ String sql = "Select * from katakana where
kd_katakana ='"+data_kode.getText()+"'"; 
                      PreparedStatement st= 
kon.prepareStatement(sql); 
                      ResultSet rs = st.executeQuery(); 
                       while (rs.next()) 
{
                           String kode=rs.getString("keterangan");
                           fileName=rs.getString("filename"); 
                           repaint(); 
                           data_nama.setText(kode); 
                        ada_data=true;<br>}
 } 
 } 
                      catch(SQLException swl){} 
                      if (ada_data==true) { 
int interests and interests in the second service of \mathbf{int}ok=JOptionPane.showConfirmDialog(null,"Data Ingin Dihapus"); 
                       if (ok==0) {
                              try { 
                              String sql="delete from katakana where 
kd_katakana='" + data_kode.getText()+ "'"; 
                              PreparedStatement 
stat=kon.prepareStatement(sql); 
                              stat.executeUpdate(); 
                            tambah.setEnabled(true); 
                        ubah.setEnabled(true); 
                        hapus.setEnabled(true); 
                        keluar.setEnabled(true); 
                        simpan.setEnabled(false); 
                        upload.setEnabled(false); 
                        batal.setEnabled(false); 
                        data_kode.setEnabled(false); 
                        data_nama.setEnabled(false); 
                        data_kode.setText(""); 
                       data nama.setText("");
```
```
 baca_data(); 
                     ket=""; 
 } 
                     catch (SQLException se){ 
                          System.out.println("Gagal Hapus Data= 
"+ se); 
      JOptionPane.showMessageDialog(null,"Gagal Hapus Data..Coba 
Lagi"); 
                          data_kode.setFocusable(true); 
 } 
 } 
                      else if (ok==1) {
                         data kode.setText("");
                     data_nama.setText(""); 
 } 
                        else if (ok==2) { 
                          data_kode.setText(""); 
                     data_nama.setText(""); 
 } 
 } 
                    else { 
                     JOptionPane.showMessageDialog(null,"Kode
Katakana Tidak Ditemukan"); 
                      data_kode.setEnabled(true); 
                      data_nama.setEnabled(false); 
                      simpan.setEnabled(false); 
                      upload.setEnabled(false); 
                      data_kode.requestFocus(); 
                      data_kode.setText(""); 
 } 
 } 
 } 
 } 
       }); 
   } 
   public void listener_tombol() { 
      simpan.addActionListener(new ActionListener(){ 
           public void actionPerformed(ActionEvent e){ 
          if (ket=="ISI") try
```

```
\{ String sql_1 = "Insert Into katakana "; 
            String sql_2 = "(kd_katakana, keterangan, filename, 
gambar) "; 
           String sq1_3 = "values( ? , ? , ? , ? )";
          String sql = sql_1 + sql_2 + sql_3; PreparedStatement stat = kon.prepareStatement(sql); 
            try 
\{ stat.setString(1, data_kode.getText()); 
              stat.setString(2, data_nama.getText()); 
              stat.setString(3, fileName); 
             File image = new File(fileName);
              fis = new FileInputStream(image); 
              stat.setBinaryStream(4, (InputStream)fis, 
(int)(image.length())); 
              stat.executeUpdate(); 
              baca_data(); 
              System.out.println(fileName); 
              System.out.println(image); 
            } 
            catch (Exception ie) 
\{ JOptionPane.showMessageDialog(null, 
                                      "GAGAL DISIMPAN\nCoba Diulangi 
lagi"); 
 } 
             data kode.setEnabled(true);
              data_nama.setEnabled(false); 
              data_kode.requestFocus(); 
              data_kode.setText(""); 
              data_nama.setText(""); 
              fileName=""; 
              repaint(); 
              simpan.setEnabled(false); 
              upload.setEnabled(false); 
 } 
        catch (Exception ie) {} 
 } 
       else if (ket=="EDIT") 
\{ try 
\{ String sql = "Update katakana set keterangan = ?, 
filename=?, gambar=? where kd_katakana = ?"; 
            PreparedStatement stat = kon.prepareStatement(sql); 
            try { 
                    stat.setString(1, data_nama.getText());
                    stat.setString(4, data_kode.getText());
                    stat.setString(2, fileName); 
                   File image = new File(fileName);
```

```
 fis = new FileInputStream(image);
                   stat.setBinaryStream(3, (InputStream)fis, 
(int)(image.length())); 
                     stat.executeUpdate(); 
                     tambah.setEnabled(true); 
                   ubah.setEnabled(true); 
                   hapus.setEnabled(true); 
                   keluar.setEnabled(true); 
                   simpan.setEnabled(false); 
                   batal.setEnabled(false); 
                   upload.setEnabled(false); 
                   data_kode.setEnabled(false); 
                   data_nama.setEnabled(false); 
                  data kode.setText("");
                  data nama.setText("");
                  ket="";
                   fileName=""; 
                   repaint(); 
                   baca_data(); 
 } 
              catch (Exception ie) 
\{ JOptionPane.showMessageDialog(null,"GAGAL 
DIUPDATE\nCoba Diulangi lagi"); 
 } 
 } 
           catch (Exception ie) { } 
 } 
       }}); 
       tambah.addActionListener(new ActionListener(){ 
             public void actionPerformed(ActionEvent e){ 
          tambah.setEnabled(false); 
          ket="ISI"; 
          ubah.setEnabled(false); 
          hapus.setEnabled(false); 
          keluar.setEnabled(false); 
          simpan.setEnabled(false); 
          upload.setEnabled(false); 
          batal.setEnabled(true); 
         data kode.setEnabled(true);
          data_kode.requestFocus(); 
          data_nama.setEnabled(false); 
         data kode.setText("");
         data nama.setText("");
          fileName=""; 
          repaint(); 
 } 
     });
```

```
 ubah.addActionListener(new ActionListener(){ 
       public void actionPerformed(ActionEvent e){ 
          tambah.setEnabled(false); 
          ubah.setEnabled(false); 
          ket="EDIT"; 
          hapus.setEnabled(false); 
          keluar.setEnabled(false); 
          simpan.setEnabled(false); 
          upload.setEnabled(false); 
          batal.setEnabled(true); 
          data_kode.setEnabled(true); 
         data nama.setEnabled(true);
         data kode.requestFocus();
         data kode.setText("");
          data_nama.setText(""); 
          fileName=""; 
          repaint(); 
          } 
      }); 
   keluar.addActionListener(new ActionListener(){ 
             public void actionPerformed(ActionEvent e){ 
             MainFrame.setActiveMainFrame(true); 
                    setVisible(false); 
 } 
     }); 
   hapus.addActionListener(new ActionListener(){ 
             public void actionPerformed(ActionEvent e){ 
              tambah.setEnabled(false); 
          ubah.setEnabled(false); 
          ket="HAPUS"; 
          hapus.setEnabled(false); 
          keluar.setEnabled(false); 
          simpan.setEnabled(false); 
          upload.setEnabled(false); 
          batal.setEnabled(true); 
          data_kode.setEnabled(true); 
         data nama.setEnabled(false);
          data_kode.requestFocus(); 
          data_kode.setText(""); 
          data_nama.setText(""); 
          fileName=""; 
          repaint(); 
 } 
        });
```
batal.addActionListener(new ActionListener(){

```
 public void actionPerformed(ActionEvent e){ 
          tambah.setEnabled(true); 
          ubah.setEnabled(true); 
          hapus.setEnabled(true); 
          keluar.setEnabled(true); 
          simpan.setEnabled(false); 
          upload.setEnabled(false); 
          batal.setEnabled(false); 
          data_kode.setEnabled(false); 
          data_nama.setEnabled(false); 
          data_nama.setText(""); 
          data_kode.setText(""); 
          ket=""; 
          fileName=""; 
          repaint(); 
 } 
       }); 
       } 
     public void paintComponent(Graphics g){ 
       Image img =Toolkit.getDefaultToolkit().getImage(fileName); 
       teks.setText(fileName); 
       g.drawImage(img,0,0,this); 
       desktop = new JDesktopPane(); 
       simbol1=new JLabel(new ImageIcon(fileName)); 
         simbol1.setBounds(0,0,400,350); 
         remove(panel1); 
         panel1= new JPanel(); 
         panel1.setBounds(new Rectangle(10, 220, 400, 350)); 
       panel1.setBackground(SystemColor.white); 
       this.getContentPane().add(panel1); 
       add(panel1); 
       panel1.add(simbol1); 
        } 
    protected class ExtensionFileFilter extends 
javax.swing.filechooser.FileFilter { 
       ExtensionFileFilter(String[] extensions, String description) { 
             this.extensions = extensions; 
             this.description = description; 
       } 
       public boolean accept(File f) { 
              if (f.isDirectory()) 
                    return true; 
             String name = f.getName().toUpperCase(); 
            for (int i = 0; i < extensions.length; i++) if (name.endsWith("." + extensions[i]))
```

```
 return true; 
             return false; 
       } 
       public String getDescription() { return description; } 
       private String[] extensions; 
       private String description; 
} 
       public void actionPerformed(ActionEvent e) 
\{ if (e.getSource()==keluar) 
\{ MainFrame.setActiveMainFrame(true); 
            setVisible(false);<br>}
 } 
     if (e.getSource()==upload){ 
         ImagePreviewPanel preview = new ImagePreviewPanel(); 
       chooser.setAccessory(preview); 
       chooser.addPropertyChangeListener(preview); 
             javax.swing.filechooser.FileFilter filter = new 
ExtensionFileFilter(new String[] {"gif", "GIF", "jpg", "JPG", 
"jpeg", "JPEG", "png", "PNG"}, "image files"); 
             chooser.addChoosableFileFilter(filter); 
       chooser.removeChoosableFileFilter(chooser.getAcceptAllFileFilt
er();
      int result = chooser.showOpenDialog(this); 
       if (result==JFileChooser.APPROVE_OPTION){ 
             fileName=chooser.getSelectedFile().toString();
           repaint(); 
         }} 
     } 
}
```